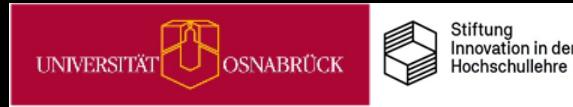

# **IDEENPOOL**

# Praxistipps

# Wie Sie digitale Tools souverän einsetzen

Nathalie Pöpel, Johanna Fricke & Ioulia Grigorieva (Hrsg.) UOS.DLL-Projekt / virtUOS

(2023/Version 4)

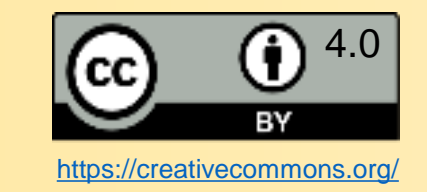

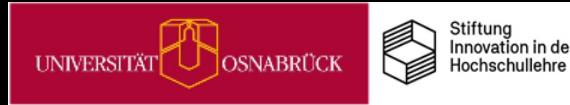

# Der Aufbau der Praxistipp-Karten

Dieses Praxistipp-Set gehört zu einem von fünf Themenfeldern. Einen Überblick finden Sie im Inhaltsverzeichnis auf der nächsten Seite. Nach einer kurzen Einleitung in das Themenfeld folgen die Einzeltipp-Karten. Hier unterscheiden wir **Info-Karten** von **Praxistipp-Karten**. Sie erkennen jeweils am **Icon** oben rechts auf jeder Karte, um welche Variante es sich handelt.

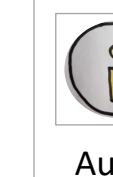

**IDEENPC** 

Die **Info-Karten** enthalten übergeordnete Informationen zu einzelnen Themen und Tipps.

Auf den **Praxistipp-Karte**n finden Sie konkrete Ideen, die Sie in Ihre Lehre einbauen können. Jede Karte enthält in der Regel einen Tipp. Da die Umsetzung unterschiedlich viel zeitlichen und/oder inhaltlichen Vorbereitungsaufwand pro Tipp bedarf, finden Sie zur Aufwandsabschätzung jeweils ein **Uhr-Icon**. Zwischenstufen und Mischformen werden durch zwei Icons dargestellt.

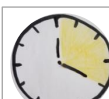

 **MINI:** Diese Tipps können Sie schnell und mit geringem Aufwand in Ihrer aktuellen Lehre einsetzen.

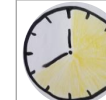

 **MIDI:** Diese Tipps eignen sich auch für aktuelle Lehrsituationen, bedürfen aber etwas mehr Vorbereitung.

 **MAXI**: Diese Tipps bedürfen intensiverer Vorbereitung und eignen sich eher als Ideen für künftige Semester.

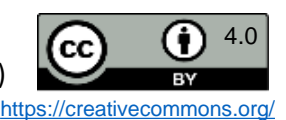

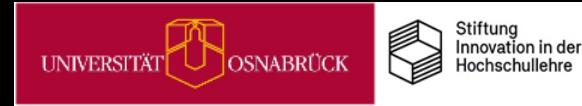

## Digitale Tools souverän nutzen

#### **Themenfeld**

#### **Worum geht es?**

Was macht eigentlich smartes Lehren aus?

Oberflächlich betrachtet z.B. der Einsatz von Smartphones oder anderen digitalen Tools in der Lehre. Sieht man jedoch genauer hin, dann geht es darum, digitale Tools *lernzielorientiert* und dadurch souverän einzusetzen.

Unsere Lehr-/Lernziele bestimmen die Auswahl von Methoden und Medien. Für verschiedene Lehrphasen können unterschiedliche Tools unterstützen, z.B. Ablaufpläne in Stud.IP bei der Kursorganisation, Courseware-Lernmodule und Lehrvideos in Selbstlernphasen sowie Etherpads und Cliqr in Gruppenund Plenumsarbeiten in Präsenz.

Dabei sollten mediendidaktische Gestaltungsprinzipien berücksichtigt werden, damit die multimedialen Angebote das Arbeitsgedächtnis nicht überlasten (Mayer, 2021).

#### **Warum lohnt es sich, dies umzusetzen?**

Weil mediendidaktisch sinnvoll gestaltete und an Lehr-/Lernzielen orientierte digitale Angebote die Kurs- und Materialorganisation im Lernmanagementsystem erleichtern und das Lernen Ihrer Studierenden unterstützen, statt es zu behindern.

#### **Literatur**

• Mayer, R. E. (2021). Evidence-Based Principles for How to Design Effective Instructional Videos, *Journal of Applied Research in Memory and Cognition, 10*, 2, 229-240.

#### Zur Vertiefung

• dghd AG Psychologie und Lehr-Lern-Forschung (2022). *Lehrvideos – wann und wie ist der Einsatz sinnvoll? – Erkenntnisse aus Psychologie und Lehr-Lernforschung für Hochschuldidaktik und Hochschullehre.* Onlinevortrag vom 27.04.2022 [\(YouTube-Video](https://www.youtube.com/watch?v=zw93_wkFnyc.)).

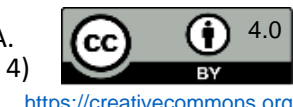

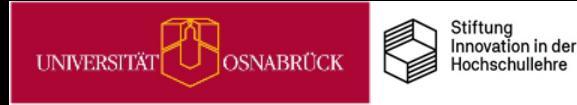

# Digitale Tools souverän nutzen **Übersicht**

# **Praxistipps & Infos**

Tipps für den didaktisch sinnvollen Einsatz digitaler Tools in verschiedenen Lehrkontexten

#### **Barrierefreies Lernmaterial**

- [Barrierefreie Dokumente für Lernende erstellen](#page-4-0)
- **Mediendidaktik praxisnah für Ihre Lehre**
- [Mediendidaktische Gestaltungstipps](#page-5-0) Mediengestaltung:
- [Personalisierung](#page-6-0)
- **[Segmentierung](#page-7-0)**
- [Kohärenz](#page-8-0)

**NEE** 

- [Keine Redundanz](#page-9-0)
- [Kontiguität](#page-10-0)
- [Verkörperung](#page-11-0)
- [Multimedia mit Lernaufträgen statt Infotainment](#page-12-0)
- MiMo [zur Informationsvisualisierung](#page-13-0)

#### **Stud.IP- & Co.-Tools gewinnbringend einsetzen**

- [Organisation von Lehrveranstaltungen vereinfachen](#page-14-0)
- Cliqr [für Live-Abstimmungen und Quizzes](#page-15-0)
- Etherpads [für Präsenzarbeit](#page-16-0)
- Etherpads [für Gruppenarbeiten: Beispiel](#page-17-0)  **[Gruppenpuzzle](#page-17-0)**
- [Wikis in der Lehre einsetzen](#page-18-0)
- [Wikis f. kommentierte Literaturlisten, Glossare & Co.](#page-19-0)
- [Wikis für Gruppenarbeiten: Fallbearbeitungen](#page-20-0)
- [Collaboard: Kollaboratives Arbeiten auf dem Online-](#page-21-0)**[Whiteboard](#page-21-0)**
- Collaboard Einsatzszenarien:
	- [Ideen sammeln](#page-22-0)
	- [Multimedia Recherchen präsentieren](#page-23-0)
	- [Testen vor der Premiere](#page-24-0)
- [ONLYOFFICE: Gemeinsam online an Texten,](#page-25-0)  [Präsentationen und Tabellen arbeiten](#page-25-0)
- [Selbstlerneinheiten für Studierende mit Courseware](#page-26-0) [und Co. gestalten](#page-26-0)

#### **Video und Audio im Lehrkontext**

- [Veranstaltungsaufzeichnung mit Opencast](#page-27-0)
- [Live-Streaming aus dem Hörsaal](#page-28-0)
- [Podcasts in der Lehre](#page-29-0)
- [Audio-Glossare: Fürs Hören schreiben](#page-30-0)

#### **Lehren im virtuellen Raum**

- [Netiquette in Onlinekursen aushandeln](#page-31-0)
- [Hands Down: Moderationstipp für BigBlueButton](#page-32-0)
- [Studierende in synchroner Onlinelehre aktivieren:](#page-33-0)  [Alles aus BBB rausholen was geht](#page-33-0)
- [Umfragen in BBB](#page-16-0)

#### **Kompetenzen für digitale Tools fördern**

• MiMo [zum 3D-Druck](#page-35-0)

#### **Prüfen digital unterstützen**

- [VIPS-Klausuren in den e-Prüfungsräumen der UOS](#page-36-0)
- [E-Prüfungsräume step-by-step](#page-37-0)

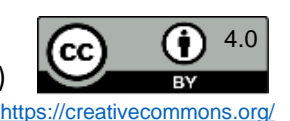

#### Barrierefreie Dokumente für Lernende erstellen

Um Dokumente möglichst barrierearm zu gestalten, ist es wichtig, dass sie bei der Erstellung sinnvoll formatiert werden, damit sie z.B. von Screenreadern gut verarbeitet werden können. Hierzu gehört z.B. die Verwendung von vorgegebenen Überschriften in den Programmen zur Strukturierung, die Eingabe von Alternativtexten für Abbildungen u.a. Viele Office-Programme haben bereits Funktionen zur Überprüfung der Barrierefreiheit integriert, mit denen Sie Ihre Dokumente während oder nach der Erstellung testen können. Einen Überblick finden Sie in der nebenstehenden Tabelle.

Außerdem können Sie aus den Programmen erzeugte PDFs ebenfalls auf ihre Barrierefreiheit überprüfen. Informationen dazu gibt es z.B. auf der Webseite von [Netz-Barrierefrei.de.](https://www.netz-barrierefrei.de/wordpress/barrierefreies-publizieren/barrierefreie-pdfs/pdfs-auf-barrierefreiheit-pruefen/)

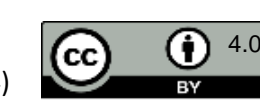

https://creativecommons.org

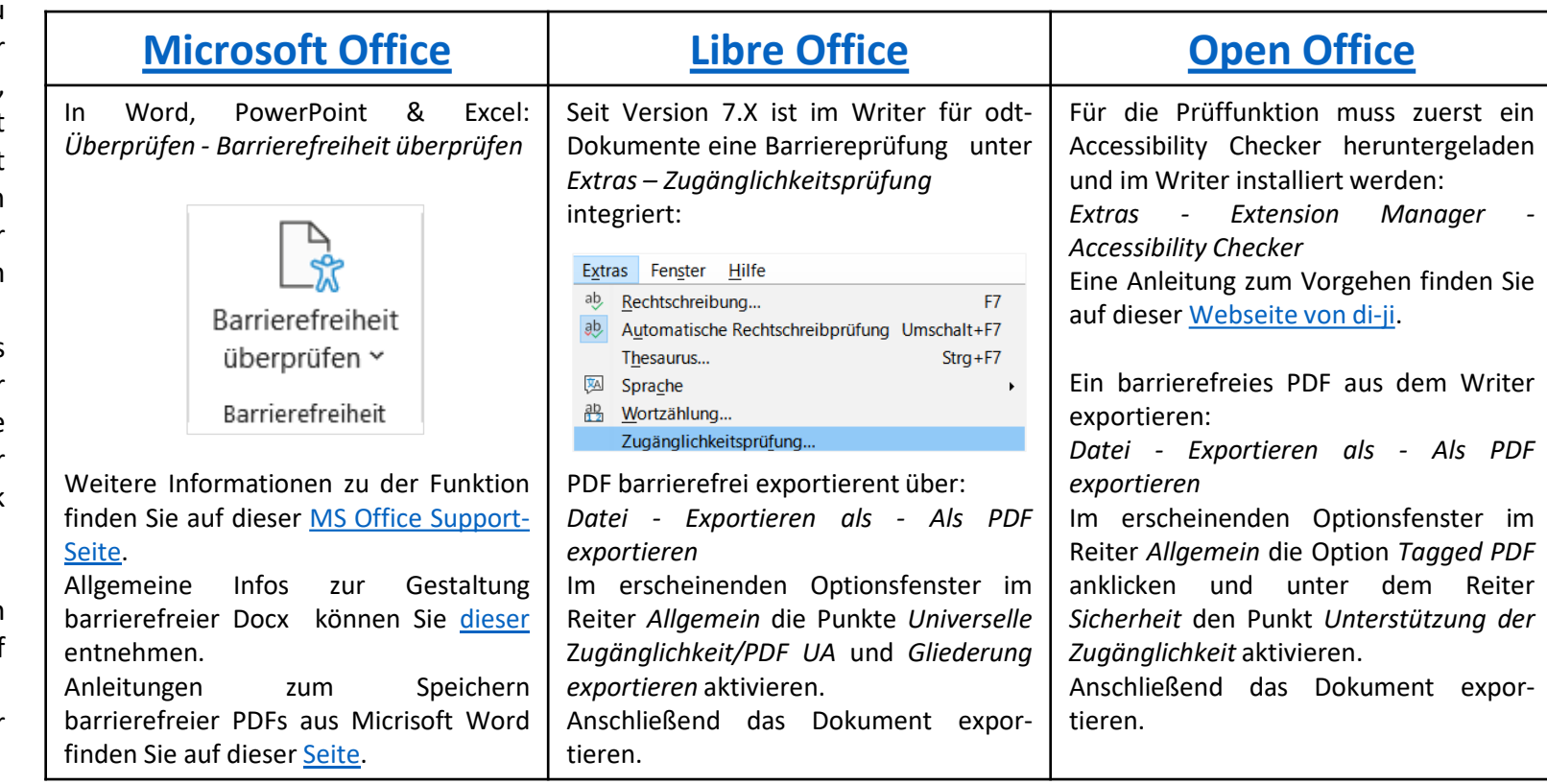

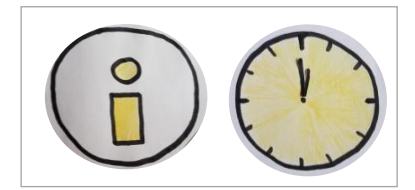

<span id="page-4-0"></span>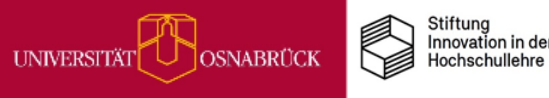

**DEENPC** 

<span id="page-5-0"></span>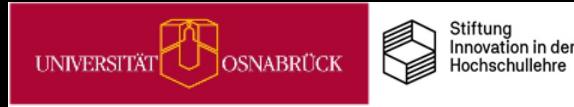

# Mediendidaktische Gestaltungsprinzipen

u Videos, Audios, digitale Tests und interaktive Bilder – die Möglichkeiten in Lernmodulen und digitalen Tools erlauben es, eine Vielzahl an anregenden multimedialen Lernangeboten zu gestalten.

*Allerdings ist weniger oft mehr, denn: Unser Arbeitsgedächtnis ist begrenzt.*

Wir sollten es beim Lernen so wenig wie möglich mit lernirrelevanten Inhalten belasten. Multimediale Gestaltungsprinzipien helfen bei der Entwicklung von Lernangeboten, bei denen der Lerninhalt und nicht die Technik im Fokus steht. Die lernförderliche Wirkung der Prinzipien wurde mehrfach empirisch belegt (Mayer, 2021).

Einige einfach umzusetzende Gestaltungsprinzipien stellen wir Ihnen auf den folgenden Karten vor. Viele davon sind jedoch vor allem für Noviz\*innen in einem Lerngebiet sinnvoll, fortgeschrittenen Lerner\*innen sollten Sie hingegen wieder mehr Komplexität in (multimedialen) Lernangeboten zumuten, damit sie dazulernen können.

Einen vertiefenden und zugleich sehr anschaulichen Einblick zu den Gestaltungsprinzipien am Beispiel von Lehrvideos finden Sie in diesem YT-Video der AG Psychologe und [Lehr-Lern-Forschung](https://www.youtube.com/watch?v=zw93_wkFnyc) der Deutschen Gesellschaft für Hochschuldidaktik aus April 2022. Neben der empirischen Fundierung geht es darin auch um die Frage, was bei Novizen vs. fortgeschrittenen Lernenden sinnvoll ist.

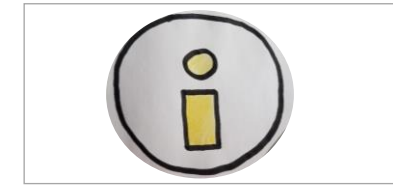

-Lern-Forschung (2022). Lehrvideos<br>- Erkenntnisse aus Psychologie und Mayer, R. E. (2021). Evidence-Based Principles for How to Design Effective<br>Instructional Videos. Journal of Applied Research in Memory and Cognition, 10 (2), 229-240. https://doi.org/10.1016/j.jarmac.2021.03.007 d Hochschullehre 24.07.2022) **wkFnyc** r-Lernforschung für Hochschuldidaktik un am (Zugriff sinnvoll /outube.com/watch? Quellen: dghd AG Psychologie und 7.04.2022. und wie ist der Einsatz yom **Onlinevortrag** nttps://www. wann

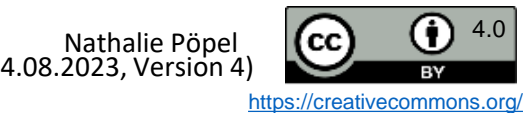

<span id="page-6-0"></span>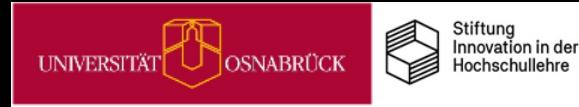

# Mediengestaltung: Personalisierung

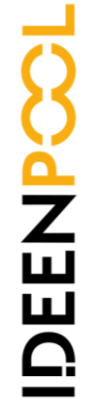

Es ist günstig, Lernende in Videos, Audios, Skripten und in Vorträgen **persönlich zu adressieren** und **alltagsnahe Sprache** zu verwenden.

Dies fördert die Aufmerksamkeit und das Lernen (Mayer, 2021).

Wenn **Sie** die Aufmerksamkeit und das Lernen **Ihrer** Studierenden fördern möchten, dann sprechen **Sie** sie in Texten, Videos und Audios häufig direkt an, indem **Sie** Personalpronomen verwenden. So wie es in diesem Absatz gerade der Fall ist, in dem wir **Sie** direkt ansprechen.

Quelle: Mayer, R. E. (2021). Evidence-Based Principles for<br>How to Design Effective Instructional Videos. *Journal of*<br>*Applied Research in Memory and Cognition, 10* (2), 229-240<br>https://doi.org/10.1016/j.jarmac.2021.03.007

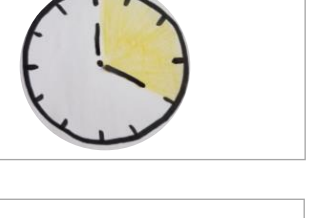

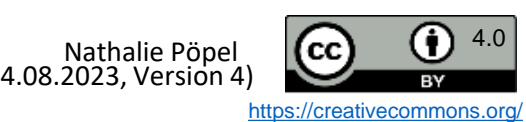

<span id="page-7-0"></span>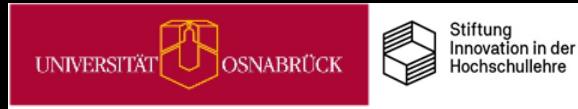

Ansichten

Inhaltsnavigation

Lesen Bearbeiten

# Mediengestaltung: Segmentierung

## Komplexe Einheiten in überschaubare Segmente unterteilen

# **DEEN**

Einführung in die spanische und hispanoamerikanische Literaturwissenschaft **Allgemeine Hinweise** 1. Konstituierende Sitzung 2. Was ist Literatur(-wissenschaft)? 3. Techniken wissenschaftlichen Arbeitens 4. Grundbegriffe der Literaturwissenschaft I: Epochen & Probleme der Literaturgeschichtsschreibung 5. Grundbegriffe der Literaturwissenschaft II: Gattungen 6. Poetik & Rhetorik 7./8. Theorien und Methoden der

Dies lässt sich in Lernmodulen z.B. über Inhaltsverzeichnisse realisieren, wie in der linken Abbildung zu sehen ist.

Bei Videos und Audios bieten sich Playlisten mit Zeitstempeln an, wie in dem Beispiel rechts.

Segmentierungen helfen vor allem Noviz\*innen, die über wenig Vor- und Strukturwissen zu einem Thema verfügen, bei fortgeschrittenen Lernenden kann Segmentierung lern-Abb. von Johanna Fricke **hemmend wirken (Mayer, 2021)**.

Ableitungen  $f(x)=x3+4x2-2$ 

> **Playlist Video Ableitungen** 00.00.02 Ableitungsregeln 00.03.15 Potenzregel 00.05.47 Faktorregel 00.08:24 Produktregel 00.11.19 Quotientenregel

Quelle: Mayer, R. E. (2021). Evidence-Based Principles for<br>How to Design Effective Instructional Videos. Journal of<br>Applied Research in Memory and Cognition, 10 (2), 229-240.<br>https://doi.org/10.1016/i.jarmac.2021.03.007

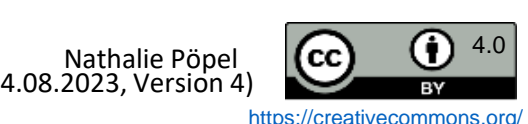

<span id="page-8-0"></span>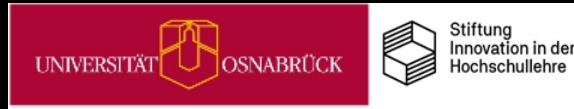

# Mediengestaltung: Kohärenz

## Ablenkendes vermeiden

Verzichten Sie bei Folien, Lehrvideos und Lernmodulen soweit wie möglich auf schmückende Hintergrundbilder, Logos sowie auf sich wiederholende lernirrelevante Informationen in Fuß- und Kopfzeilen.

Wie solche überflüssigen Informationen beim Lesen einer Folie im Unterricht ablenken können, sehen Sie in der Gedankenblase des Lesenden in der rechten Abbildung.

Ebenso belastet Hintergrundmusik in Videos das Arbeitsgedächtnis ungünstig (Mayer,

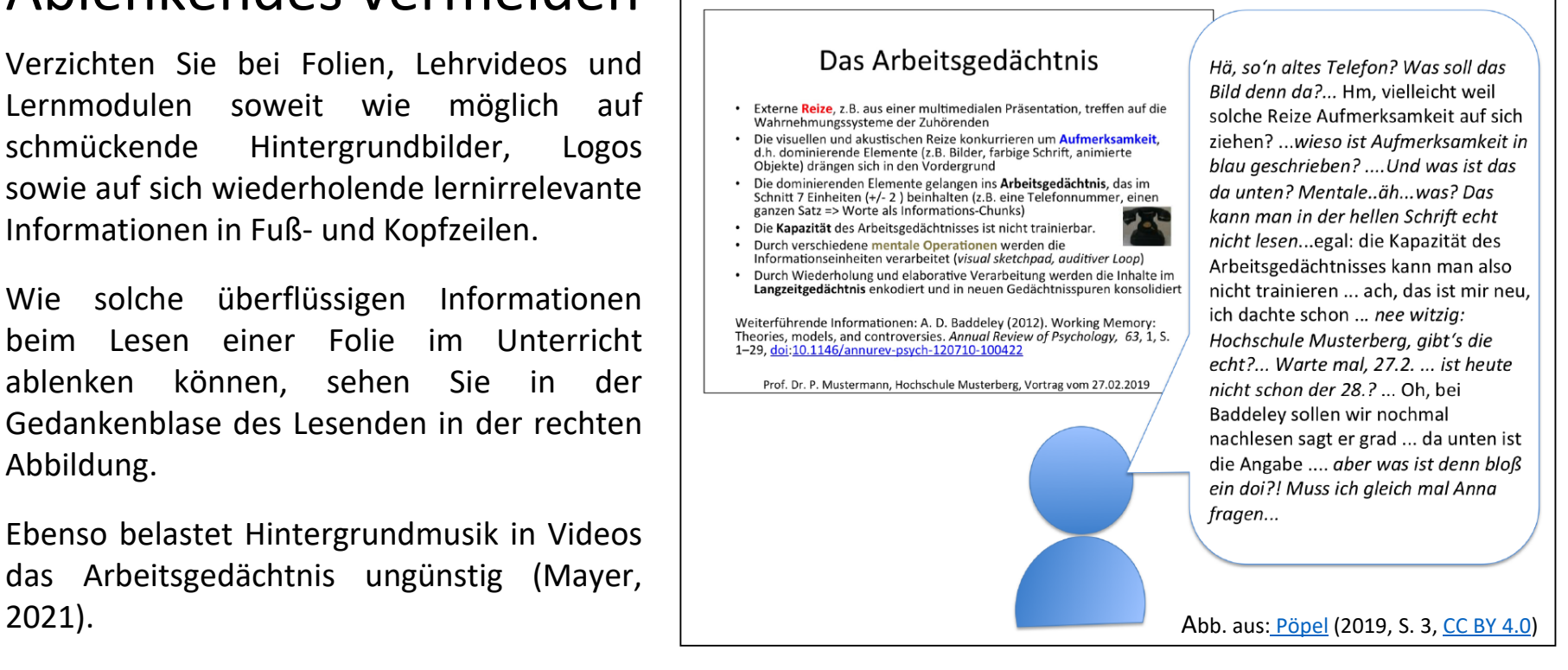

Research in Memory and Cognition, 10 (2), 229-240.<br>https://doi.org/10.1016/j.jarmac.2021.03.007; Pöpel, N. (2019). digitale Folien lernförderlich gestalten. .E. (2021). Evidence-Based Principles for How to<br>ffective Instructional Videos. Journal of Applied<br>in Memory and Cognition, 10 (2), 229-240. Mayer, R.E. (2021). Evidence-Based<br>Design Effective Instructional Videos. Power Point & Co. - Wie Sie di<br>OER. Hochschule Osnabrück. Quellen

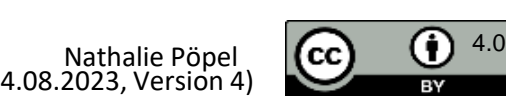

Link zum PDF (Zugriff am 24.07.2022

https://creativecommons.org

(Stand: 04.08.2023, Version 4)

<span id="page-9-0"></span>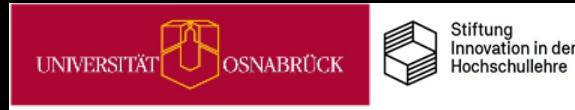

# Mediengestaltung: Keine Redundanz

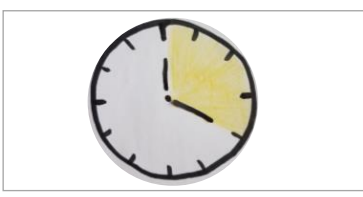

# DEENPC

Bilder und Worte sollten sich sinnvoll ergänzen

Beanspruchung  $|$  wie im Beispiel links. Hier erläutern Sie den  $|$  Beanspruchung Abbildungen und Bilder sollten auf Folien oder in Videos am besten für sich alleine stehen, so Inhalt mündlich (Mayer, 2021).

> Im rechten Beispiel steht der Erläuterungstext neben der Abbildung auf einer Folie.

> Vermeiden Sie es, diesen Ihrem Publikum vorzulesen oder zu paraphrasieren, dadurch schaffen Sie unnötige Redundanz, da bei Ihren Lernenden dann der gesprochene mit dem gedruckten Text konkurriert und das Arbeitsgedächtnis belastet. Dadurch wird das Verstehen der Abbildung erschwert.

Lassen Sie in diesem Fall die Lernenden den Text neben dem Bild besser selber still lesen.

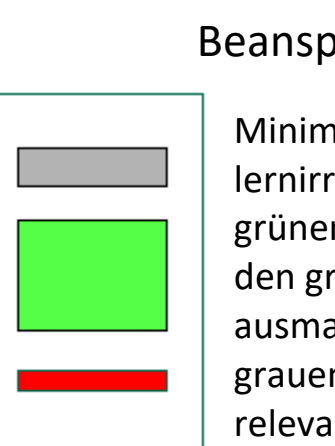

Minimieren Sie den roten lernirrelevanten Load! Die grünen Lernprozesse sollten den größten Load ausmachen, gefolgt von den grauen aufgabenrelevanten Informationen.

(2021). Evidence-Based Principles for<br>tive Instructional Videos. Journal of<br>Memory and Cognition, 10 (2), 229-240 Quelle: Mayer, R. E. (2021). Evidence-Based<br>How to Design Effective Instructional Videos.<br>*Applied Research in Memory and Cognition,*<br>https://doi.org/10.1016/j.jarmac.2021.03.007

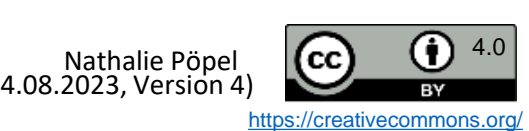

#### <span id="page-10-0"></span>Stiftung<br>Innovation in der OSNABRÜCK **UNIVERSITÄT** Hochschullehre

# Mediengestaltung: Kontiguität

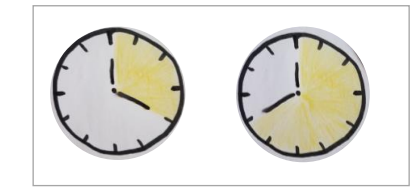

# Informationen sind zeitlich & räumlich nah beieinander

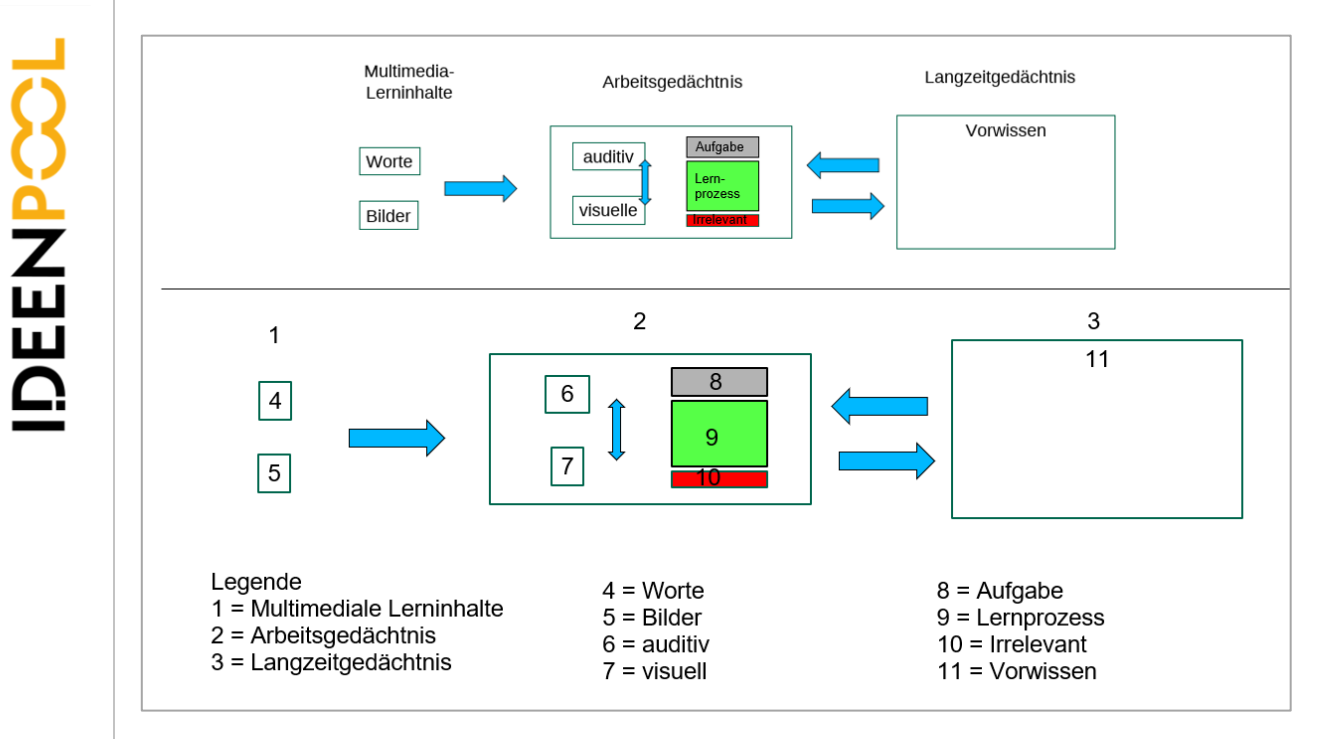

Bei Abbildungen sollten Beschriftungen möglichst im Bild an den zu bezeichnenden Stellen stehen, wie im Beispiel links oben.

Im unteren Beispiel muss das Auge immer zwischen den Zahlen in den Boxen und der Legende hin- und herspringen, um die Abbildung verstehen zu können. Das belastet das Arbeitsgedächtnis unnötig (Mayer, 2021).

Quelle: Mayer, R. E. (2021). Evidence-Based Principles for<br>How to Design Effective Instructional Videos. *Journal of*<br>Applied Research in Memory and Cognition, 10 (2), 229-240.<br>https://doi.org/10.1016/j.jarmac.2021.03.007

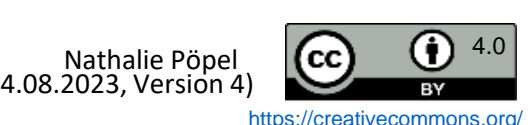

<span id="page-11-0"></span>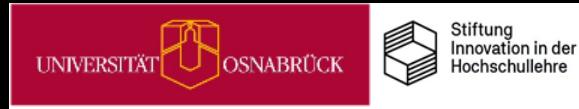

# Mediengestaltung: Verkörperung

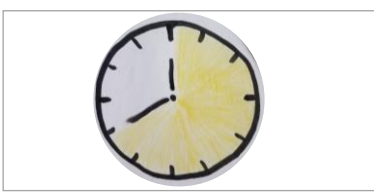

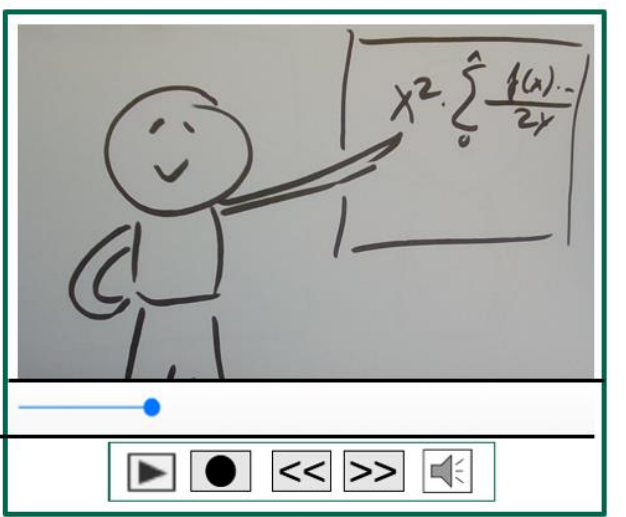

Wenn Sie Lehrvideos produzieren, dann lernen Ihre Studierenden besser, wenn Sie selber darin bewegt sichtbar sind, z. B. beim Erklären vor einer Tafel oder einem Whiteboard.

# Seien Sie in Ihren Lehrvideos sichtbar

Ableitungen  $f(x)=x3+4x2-2$  $|\leqslant$  $\blacktriangleright$  $|<<|>>|$ 

Wenn Sie Screencasts produzieren, dann ist es lernförderlich, wenn Sie als Lehrperson in einem kleinen Bildausschnitt im Video zu sehen sind. Aber nur, wenn Sie dabei live beim Vortragen zu sehen sind, ein statisches Foto von Ihnen lenkt hingegen ab (Mayer, 2021).

Quelle: Mayer, R. E. (2021). Evidence-Based Principles for<br>How to Design Effective Instructional Videos. *Journal of*<br>Applied Research in Memory and Cognition, 10 (2), 229-240<br>https://doi.org/10.1016/j.jarmac.2021.03.007

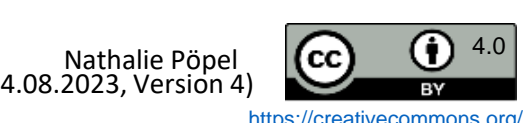

<span id="page-12-0"></span>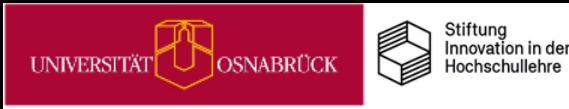

# Multimedia mit Lernaufträgen statt Infotainment

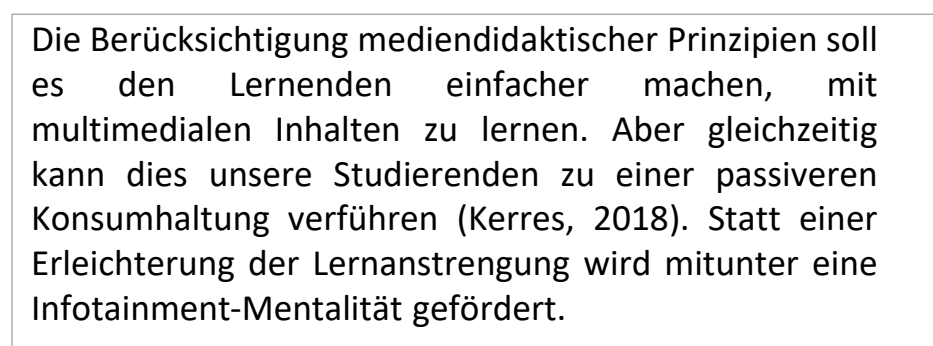

Um dem vorzubeugen, ist es wichtig, dass Sie Ihre Multimedia-Angebote in Lernaufträge und Tests einbetten, die der Wissenselaboration und Verfestigung dienen.

In diesem Beispiel von Johanna Fricke sehen Sie, wie ein solcher Lernauftrag in einem Courseware-Lernmodul zu einem Video aufgebaut sein kann:

Aufgaben  $\mathbb{Z}$ 

- Schauen Sie sich das nachfolgende Lehrvideo "Elemente der Analyse narrativer Texte" an. 1) Notieren Sie Ihre **Fragen** zum Video direkt im Blubber-Blog.
- 2) Halten Sie nach der Sichtung des Videos stichpunktartig fest: Was sind die **drei wichtigsten Erkenntnisse**  in Bezug auf die Analyse narrativer Texte?

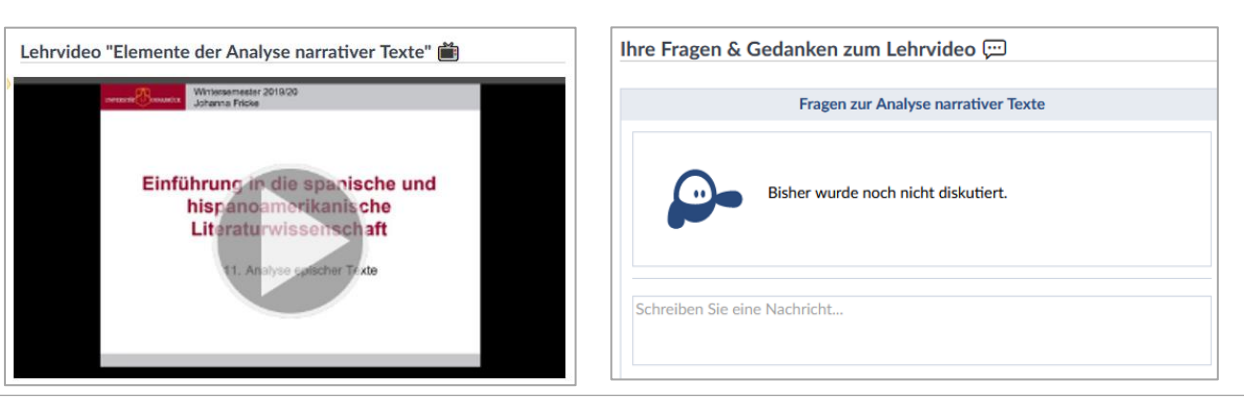

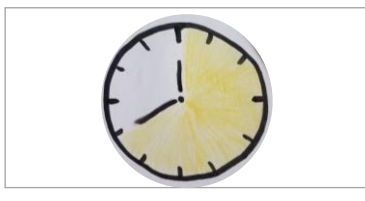

Quelle: Kerres, M. (2018). Lernen mit Text, Bild und Ton. In:<br>M- Kerres: *Mediendidaktik: Konzeption und Entwicklung<br>mediengestützter Lernangebote* (S. 169-190), Berlin/Boston:<br>De Gruyter.

(Stand: 04.08.2023, Version 4)

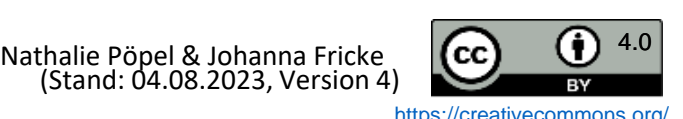

<span id="page-13-0"></span>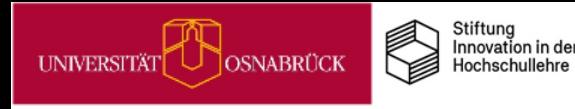

# MiMo zur Informationsvisualisierung

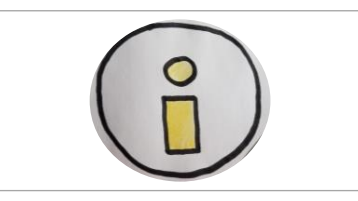

#### **Was sind MiMos?**

MiMos (Abkürzung für *Mikromodule*) sind Selbstlerneinheiten für Studierende, die über Stud.IP zur freien Nutzung zur Verfügung stehen. Im Schnitt dauert die Bearbeitung eines MiMos 90 Minuten. Um Ihren Studierenden *vielfältige Lernangebote* zu unterbreiten, können Sie ein MiMo entweder durch einen Link dazu in Stud.IP bereitstellen oder sie integrieren die thematische MiMo-Courseware in Ihre eigene Stud.IP-Veranstaltung.

#### **Worum geht es im MiMo Informationsvisualisierung?**

In diesem MiMo werden verschiedene Visualisierungsformen vorgestellt und erklärt, für welche Art von Informationen und Daten diese geeignet sind. Außerdem werden grundlegende Tipps für gutes Design vermittelt, damit die Studierenden lernen, Grafiken, Diagramme und Bilder – ob in Hausarbeiten, Präsentationen oder auf einem wissenschaftlichen Poster – bestmöglich zu gestalten und einzusetzen. Zum MiMo gelangen Sie über diesen Link: <https://vt.uos.de/1uwb9>.

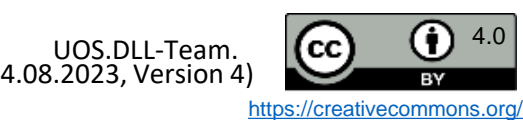

# Organisation von Lehrveranstaltungen mit Stud.IP-Features vereinfachen

Zur Vereinfachung der Organisation von Ihren Lehrveranstaltungen in Stud.IP können die Funktionalitäten *Ablaufplan*, *Dateien***,** *Gruppen* und *Themen* beitragen.

**!** In Kombination miteinander lassen sich diese mit maximalem Mehrwert einbinden:

- 1) Die automatisch generierte Übersicht des zeitlichen Ablaufs einer LV ("Ablaufplan") lässt sich um "Themen" und *Dateien* ergänzen.
- 2) Die *Gruppen* können konkreten Terminen im Ablaufplan zugewiesen werden.

Auf diese Weise:

- stellen Sie den Teilnehmenden einen thematischen Ablaufplan zur Verfügung.
- können Sie Studierendengruppen einem Referatsthema oder Projekten zuweisen. Studierendengruppen bekommen zudem eine Kommunikationsstruktur zur Verfügung gestellt, die sie gruppenspezifisch nutzen können.
- können Sie allen Mitgliedern einer Gruppe ohne großen Aufwand eine E-Mail schreiben.
- können Sie die zu jeder Sitzung gehörenden Dateien in themenspezifischen Ordnern zur Verfügung stellen.

Mehr Details: [https://vt.uos.de/5rlls.](https://vt.uos.de/5rlls) Hinweise zur Bedienungsweise: [https://vt.uos.de/thjsl.](https://vt.uos.de/thjsl)

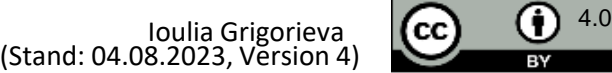

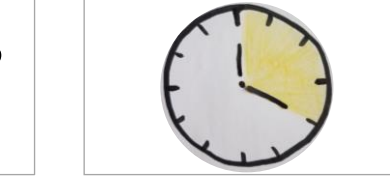

UOS. URL: https://vt.uos.de/5rlls Klappe: Basale Stud.IP-

nutzen. Digitale Lehre

 $(2022)$ .

Quellen: Fricke, eatures URL:

UOS.

ම Lehre

Digitale

Stud.IP

20

<span id="page-14-0"></span>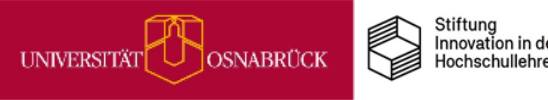

<span id="page-15-0"></span>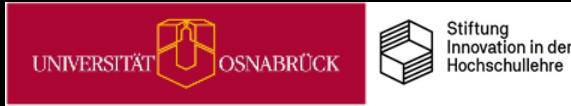

# Cliqr für Live-Abstimmungen & Quizzes

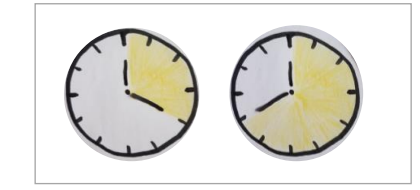

**A<br>NHLING** 

Mit dem Plug-in *Cliqr* verfügt Stud.IP über ein Audience Response System. Dadurch haben Sie die Möglichkeit, während Ihrer Veranstaltung Live-Abstimmungen und Quizzes durchzu-führen. Gerade in großen Vorlesungen können Sie so alle Studierenden motivieren, sich aktiv mit einer Fragestellung auseinanderzusetzen. Regelmäßige Wissensüberprüfungen durch (Selbst-)Tests festigen das Wissen auf Dauer (Dunlosky, 2013).

#### **Durchführung:**

- Frage spontan in Studip erstellen oder vorab eine Fragensammlung anlegen
- Es werden ein Link und ein QR-Code erzeugt, über die die Studierenden mit ihren Endgeräten teilnehmen können. Sie bekommen die Frage samt Antwortmöglichkeiten angezeigt und geben ihre Stimme ab. Die Abstimmungen sind anonym.
- Abstimmung beenden und die Ergebnisse anschließend sichtbar machen.

Eine Anleitung finden Sie auf dieser [UOS-Seite.](https://digitale-lehre.virtuos.uni-osnabrueck.de/eintrag/cliqr/)

#### **Cliqr kann in folgenden Szenarien gewinnbringend eingesetzt werden:**

Organisatorisches klären (A) Meinungsbild einholen (B) Experimente replizieren (C) Wissensfragen stellen (D)

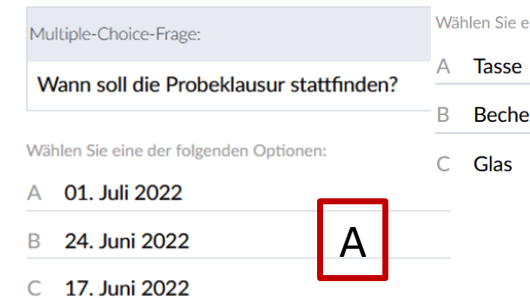

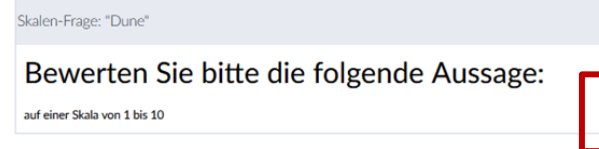

Aussage A: "Dune" ist der beste Film des Jahres 2021.

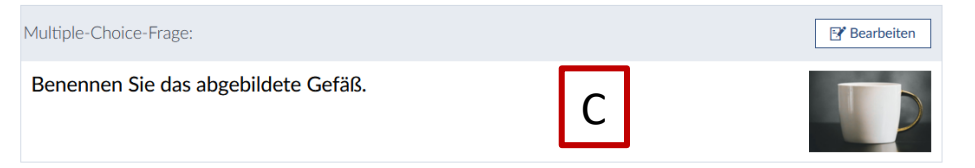

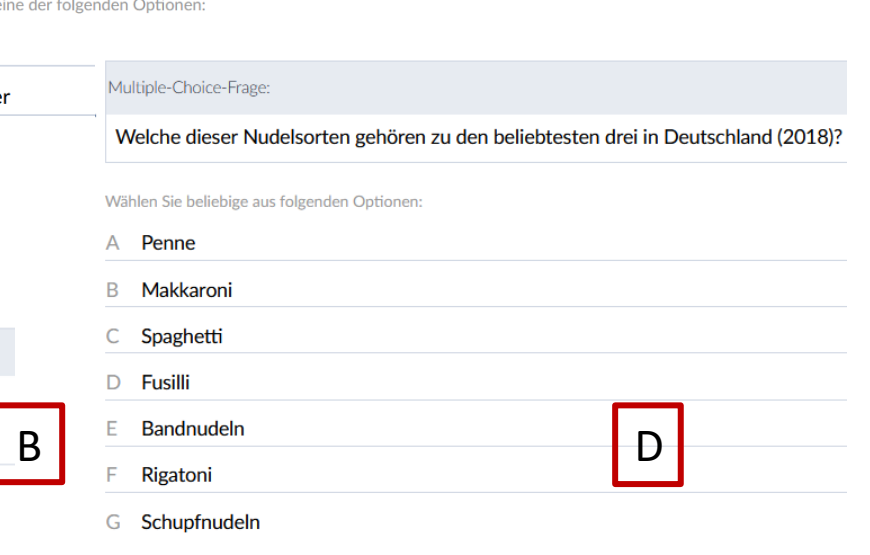

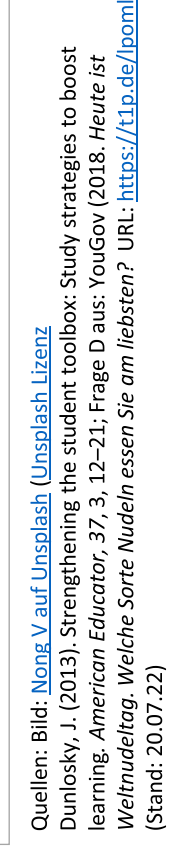

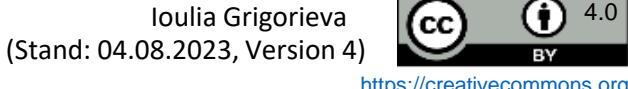

<span id="page-16-0"></span>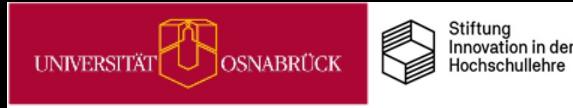

EENPO

## Etherpads für Präsenzarbeit

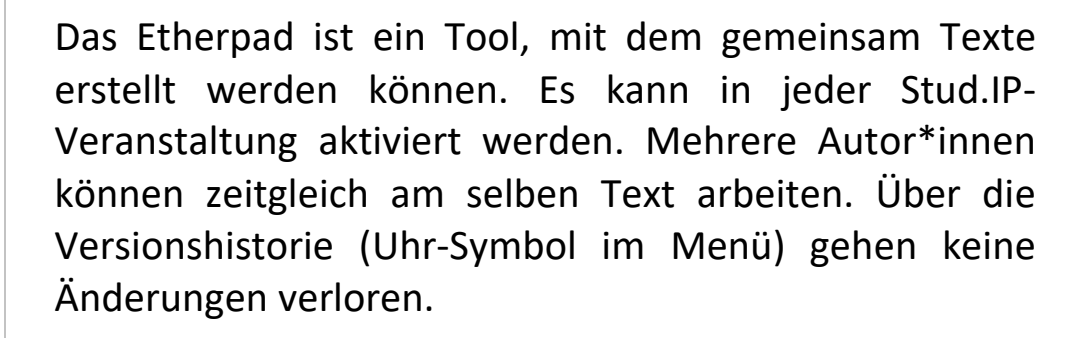

In Präsenzveranstaltungen eignet sich das Etherpad etwa für Brainstorming oder Ideensammlungen. Da Änderungen sofort sichtbar werden, können diese direkt in der Veranstaltung über den Beamer präsentiert und live mitverfolgt werden.

Auch die Ergebnissicherung und Dokumentation in Kleingruppen lassen sich so abbilden.

Eine Anleitung zu den Studip-Etherpads finden Sie auf dieser [UOS-Seite](https://digitale-lehre.virtuos.uni-osnabrueck.de/eintrag/etherpad/https:/etherpad.uni-osnabrueck.de/).

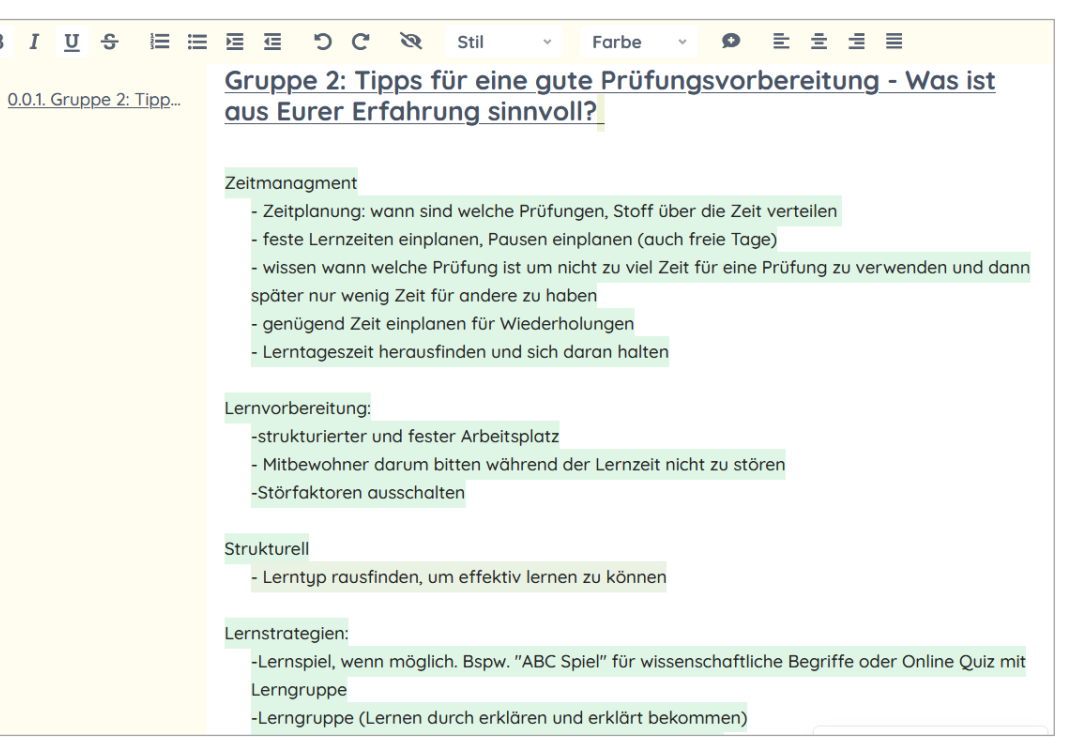

 $B$   $I$ 

Beispielpad aus einer Lehrveranstaltung von Nathalie Pöpel

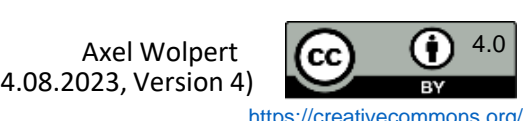

# Etherpads für Gruppenarbeiten: Beispiel Gruppenpuzzle

Möchten Sie in Ihrer Lehrveranstaltung bspw. ein **Gruppenpuzzle** durchführen, können Sie das Etherpad gut zur Unterstützung der Arbeitsprozesse einsetzen:

- *Vorbereitung*: Sie teilen Ihre Studierenden in verschiedene Kleingruppen ein und weisen ihnen z. B. Sekundärtexte vergleichbarer Länge zu.
- *Einzelarbeit*: Die Studierenden lesen 'ihren' Sekundärtext und werten ihn z. B. anhand vorgegebener Fragen aus.
- *Expertengruppe*: Die Vertreter\*innen der Gruppen mit demselben Sekundärtext finden sich zusammen und diskutieren ihre Überlegungen aus der Einzelarbeitsphase. Wesentliche Ergebnisse halten Sie in einem (vorstrukturierten) **Etherpad** fest.
- *Gruppenpuzzle*: Es treffen sich Vertreter\*innen der verschiedenen Expertengruppen und präsentieren sich gegenseitig ihre Arbeitsergebnisse. Die jeweiligen **Etherpads** dienen ihnen dabei als Grundlage.

• *Sicherung*: Die entstandenen **Etherpads** werden bei Stud.IP in den Dateibereich exportiert und stehen den Studierenden damit zum Download zur Verfügung.

Auch **bei 'normalen' Gruppenarbeiten** - in Präsenz- *und* Onlinelehrveranstaltungen - können Sie das Etherpad gut nutzen, um das Zusammentragen der jeweiligen Arbeitsergebnisse zu **vereinfachen** und **effizienter** zu gestalten, indem Sie bspw. alle Kleingruppen ihre Arbeitsergebnisse in einem gemeinsamen Pad zusammenführen lassen. Ein Etherpad in Stud.IP kann in verschiedenen Dateiformaten exportiert und heruntergeladen werden (im Vergleich zu einem herkömmlichen Tafelanschrieb stehen die Ergebnisse somit **langfristig** zur Verfügung).

Eine Anleitung zu Studip-Etherpads finden Sie auf dieser [UOS-Seite.](https://digitale-lehre.virtuos.uni-osnabrueck.de/eintrag/etherpad/https:/etherpad.uni-osnabrueck.de/)

Quelle: Fricke, J. & Thoma, A.: Ein Masterseminar in zwei Lernumgebungen. Zu Potenzialen digitaler Tools für die Digital- und die Präsenzlehre. In: Bechtel, Dittmann & Fricke (Hrsg.): *Fremdsprachliche Lehrer\*innenbildung digital?* (im Erscheinen)

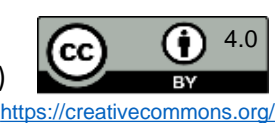

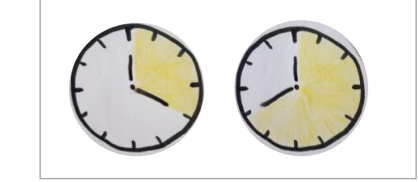

<span id="page-17-0"></span>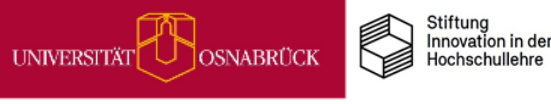

<span id="page-18-0"></span>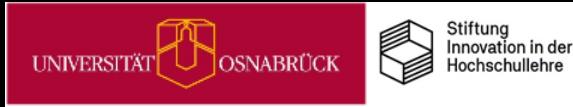

## Wikis in der Lehre einsetzen

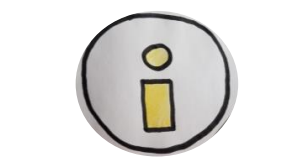

Wikis sind Tools mit denen virtuelle Seiten kollaborativ bearbeitet werden. Die Struktur der Seiten kann von den Bearbeitenden selbst festgelegt werden. Über Verlinkungen sowie Einbindung von Text, Tabellen, Bildern und Dateien können umfangreiche Informationssammlungen erarbeitet und strukturiert werden (vgl. eteaching.org, 2015).

Didaktisch bieten sich Wikis sowohl für synchrone als auch asynchrone Lehr-Lernszenarien an:

- Kommentierte Literaturlisten und Fachglossare mit Kursgruppen erstellen
- Kursbegleitende Sitzungsprotokolle mit Wikis realisieren (kollaborative Skriptentwicklung)
- Fallbeispiele und Arbeitsaufgaben im Wiki bereitstellen und die Gruppen-Ergebnisse darauf sammeln
- Peer-Feedbacks zu Ausarbeitungen über die Kommentarfunktion im Wiki ermöglichen
- Lern- und Arbeitsschritte in Gruppen planen und auf einem Wiki dokumentieren

Anleitungen zur Umsetzung solcher Szenarien finden Sie z.B. in diesem [Wiki-Reader der FU Berlin](https://blogs.fu-berlin.de/fortbildung/files/2018/07/Reader_Wiki.pdf).

Allerdings zeigen Untersuchungen, dass die Kollaboration häufig nicht wie gewünscht erfolgt, da Autor\*innen meist neue Einzelbeiträge einfügen statt an vorhanden Texten weiterzuarbeiten. Die Überarbeitung von Fremdtexten scheint eine besondere Hürde darzustellen (vgl. Bremer, 2012). Ebenso braucht es Anreize wie klausurrelevante Bonuspunkte um Studierende zur Mitarbeit an Wikis zu motivieren. Ein rein auf Freiwilligkeit setzendes Angebot führt kaum zur Nutzung (Seifert, 2010). Achten Sie daher darauf, dass Sie Ihre Arbeitsaufträge für die Wikis so gestalten, dass alle Studierenden involviert sind und dass eine Mitarbeit obligatorisch für den Leistungsnachweis ist oder zu einem Bonus führt.

Informationen zur Nutzung von Wikis in Stud.IP finden Sie auf diesen [Stud.IP-Hilfeseiten.](https://hilfe.studip.de/help/4.4/de/Basis/Wiki)

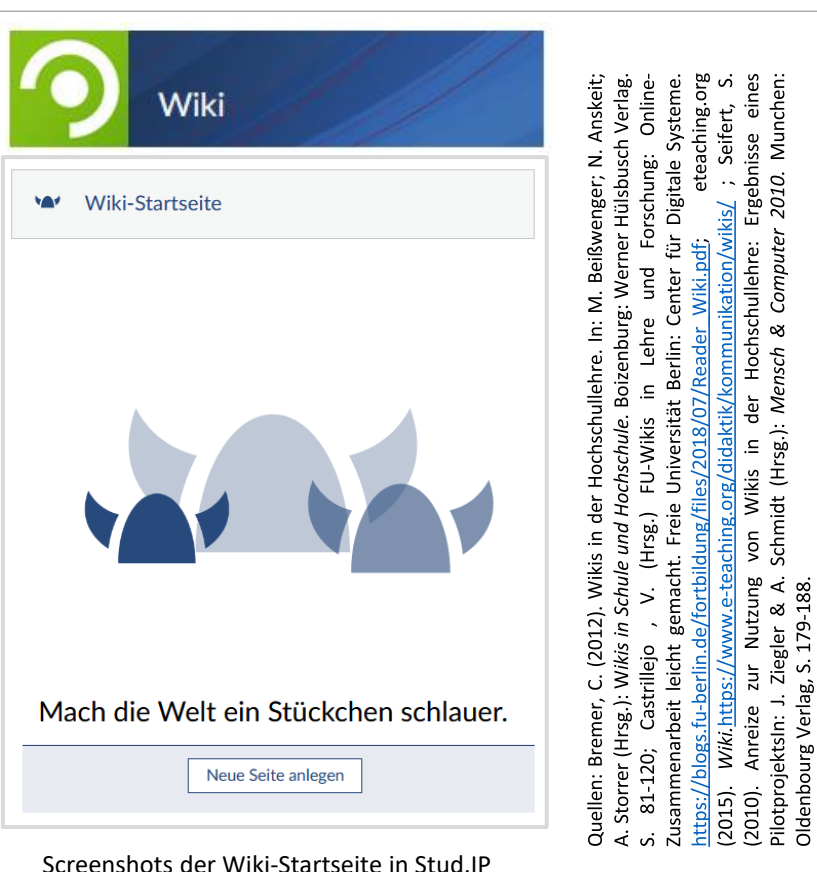

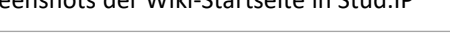

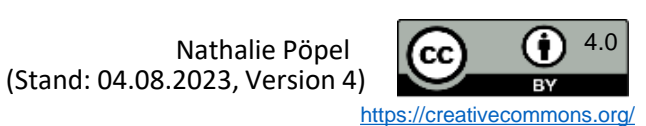

179-188. ళ

 $\dot{\mathcal{S}}$ 

Verlag.

# Wikis für kommentierte Literaturlisten, Glossare und Co.

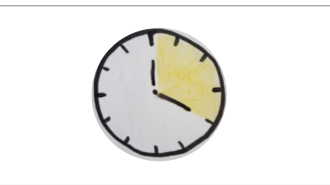

and a state of the

Version 1, geändert von Nathalie Pöpel, Dipl.-Psych.

<span id="page-19-0"></span>UNIVERSITÄT

**OSNABRÜCK** 

Wikis lassen sich ohne großen Aufwand für Informationssammlungen in Listen- und Tabellenform nutzen.

Stiftung Innovation in der

Hochschullehre

So können auf unkomplizierte Weise z.B. kommentierte Literaturlisten, Fach-Glossare oder Frage-Antwort-Sammlungen über den Verlauf eines Kurses gemeinsam erarbeitet werden.

Ein Beispiel für den Beginn einer kommentierten Literatur-, bzw. Medienliste ist im Screenshot zu sehen.

Eine Anleitung zu kommentierten Literaturlisten mit Wikis finden Sie in diesem [Blogbeitrag](https://blogs.fu-berlin.de/fortbildung/2016/10/24/wikis-gemeinsam-kommentierte-literaturlisten-erstellen-1/) der FU [Berlin](https://blogs.fu-berlin.de/fortbildung/2016/10/24/wikis-gemeinsam-kommentierte-literaturlisten-erstellen-1/).

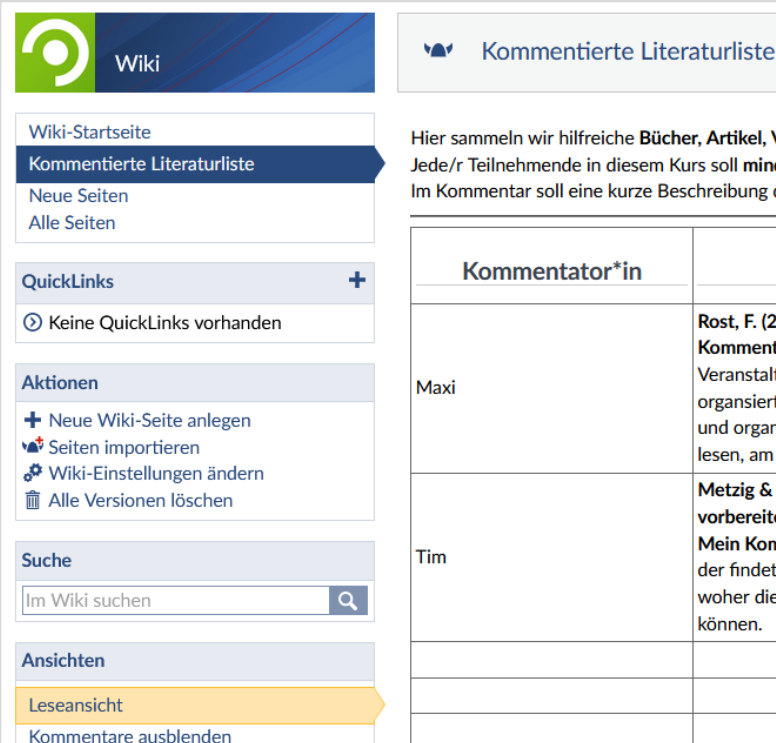

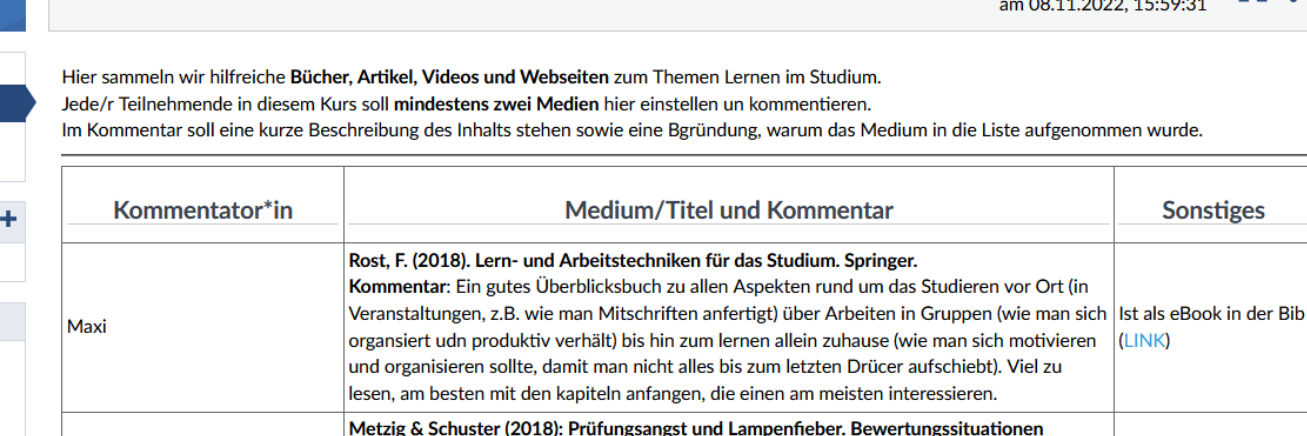

Mein Kommentar: Wer unter Referatsangsst oder Angst vor mündlichen Prüfungen leidet.

woher die Angst genau herrührt. Mir hat es geholfen mein letztes Referat besser halten zu

der findet hier gute Tipps, wie man damit besser umgehen kann, auch in Abhängigkeit davon,

vorbereiten und meistern. Springer.

können.

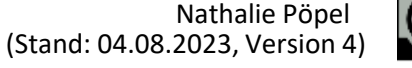

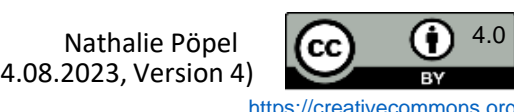

Buch in der Blb (kein

eBook leider)

<span id="page-20-0"></span>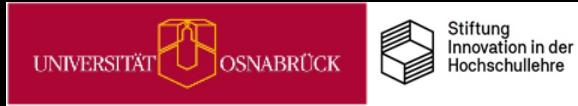

DEENPO

## Wikis für Gruppenarbeiten: Fallbearbeitungen

 $\bigcirc$ 

Fallbeis

**m**<sup></sup> Alle Suche

Lesean

Export

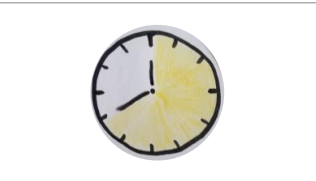

Wikis eigenen sich für die Online-Bearbeitung von Fallbeispielen in Kleingruppen.

Legen Sie dazu für jedes Fallbeispiel, das von einer Gruppe bearbeitet werden soll, eine eigene Wikiseite in der Veranstaltung an. Die Seite enthält jeweils ein Fallbeispiel sowie die Aufgabenstellung. Ein Beispiel sehen Sie rechts im Screenshot.

Die Arbeitsergebnisse sollen von jeder Gruppe auf der jeweiligen Wikiseite eingetragen und zur Präsentation aufbereitet werden. Dafür können Sie Regeln zu Format und Layout ausgeben oder aber den Studierenden völlig freie Hand lassen.

Bei Bedarf können Sie auch Peer-Feedback ermöglichen, indem die Gruppenmitglieder zu Ausarbeitungen anderer Gruppen während des Arbeitsprozesses oder zum Endprodukt Kommentare auf den Wikiseiten abgeben.

Eine weitere Anleitung finden Sie auf dieser [FU](https://blogs.fu-berlin.de/fortbildung/2016/11/21/wiki-studierende-bearbeiten-fallbeispiele-in-gruppen-5/#more-3224) Berlin [Blogseite](https://blogs.fu-berlin.de/fortbildung/2016/11/21/wiki-studierende-bearbeiten-fallbeispiele-in-gruppen-5/#more-3224) zum Thema.

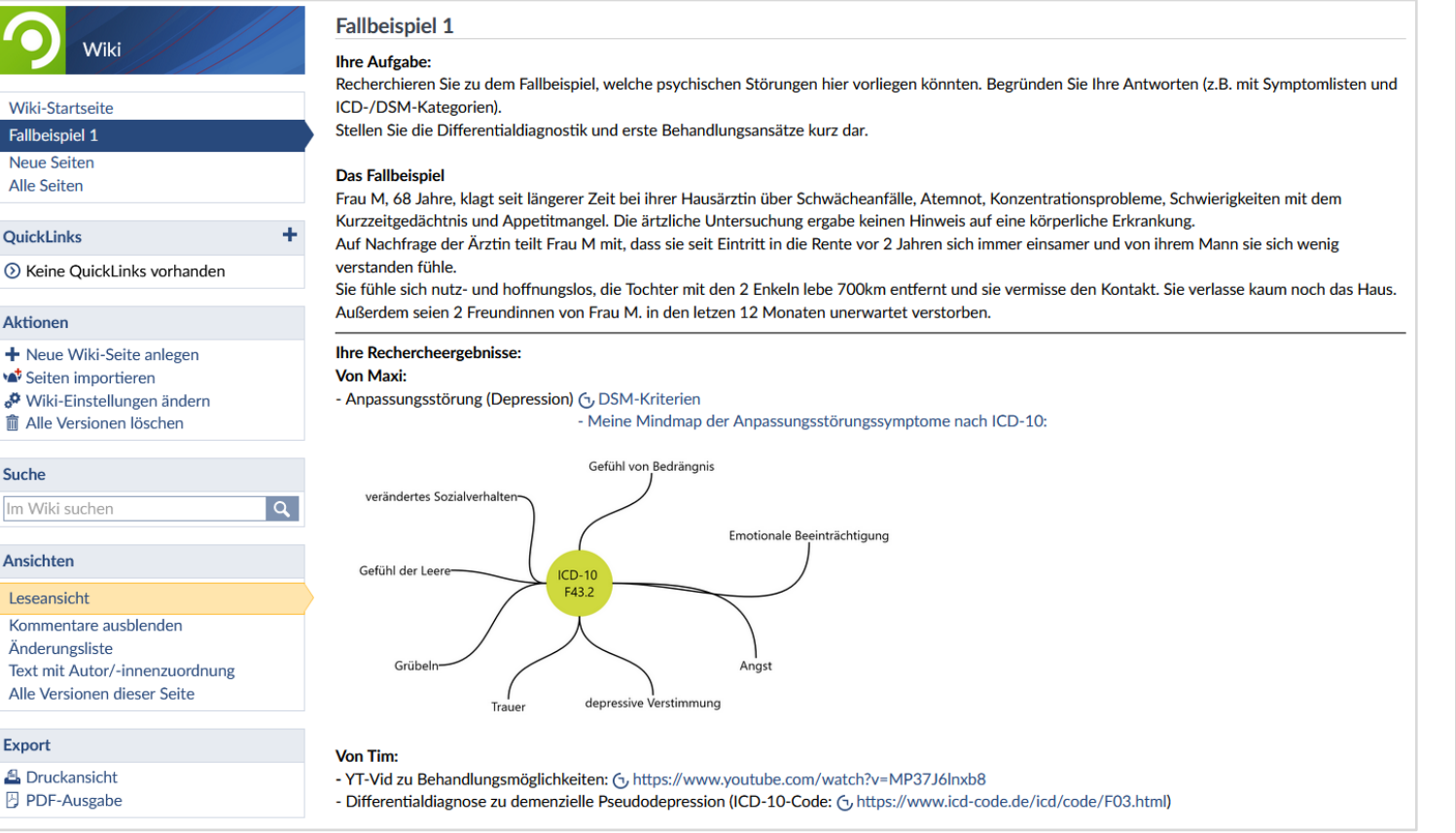

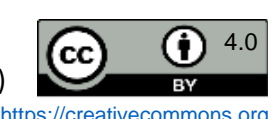

## Collaboard: Kollaboratives Arbeiten auf dem Online-Whiteboard in der Academic Cloud

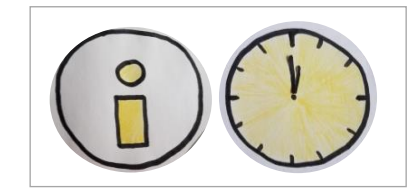

Mit Collaboard können Sie vielfältige Online-Whiteboards für den Unterricht gestalten und kollaborativ bearbeiten lassen. Auf den Boards lassen sich z.B. digitale Karten für kurze Texte anpinnen, Bilder und Videos einbinden sowie PDFs hochladen und Formen einfügen. Mit Collaboards können Sie bspw.

• Kartenabfragen durchführen & Mindmaps erstellen

Stiftung<br>Innovation in der

Hochschullehre

- Boards für mehrstufige Arbeitsaufträge vorbereiten
- Arbeitsergebnisse von Kleingruppenarbeiten festhalten
- komplexe multimediale Wissenssammlungen über einen längeren Zeitraum aufbauen

Eine hilfreiche Einführung in Collaboard bietet diese Seite der [Leuphana-Universität](https://www.leuphana.de/lehre/service-und-support/digitale-plattformen-und-tools/collaboard.html): Im Videotutorial zu den [Basisfunktionen](https://leuphana.cloud.panopto.eu/Panopto/Pages/Viewer.aspx?id=c0b44502-34d6-46fd-bf39-af4600e336f2) wird die Arbeit mit den Elementen auf dem Board in 5 Minuten dargestellt. Im Video zu [erweiterten](https://leuphana.cloud.panopto.eu/Panopto/Pages/Viewer.aspx?id=812afa22-90bb-419a-8804-af4600e336ee) Funktionen werden zudem Board-Vorlagen, Quicklinks, Abstimmungen, Export u. a. in wenigen Minuten erklärt. Weitere Einblicke, wie Hochschullehrende Collaboard konkret in ihrer Lehre eingesetzt haben, können Sie in diesem [Collaboard-Video](https://www.youtube.com/watch?v=qJ--RfW08Ag) auf YouTube gewinnen.

*Hinweis: Z.Z. funktioniert das Board am besten mit dem Firefox-Browser, unter Chrome kann es nach unseren Tests zu Bearbeitungsproblemen kommen.*

**Bitte beachten Sie:** Für Angehörige niedersächsischer Hochschulen ist die datenschutzkonforme Nutzung von Collaboard in der Lehre nur über die [Academic](https://www.rz.uni-osnabrueck.de/Dienste/academiccloud.htm) Cloud [\(AC\)](https://www.rz.uni-osnabrueck.de/Dienste/academiccloud.htm) möglich. Da die AC und Collaboard durch die GWDG gehostet werden, kann bei technischen Problemen nur der [GWDG-Support](https://www.gwdg.de/de_DE/support) weiterhelfen. Für alle Fragen zum didaktischen Einsatz von Collaboard steht Ihnen das [virtUOS](http://virtuos@uni-osnabrueck.de) zur Verfügung.

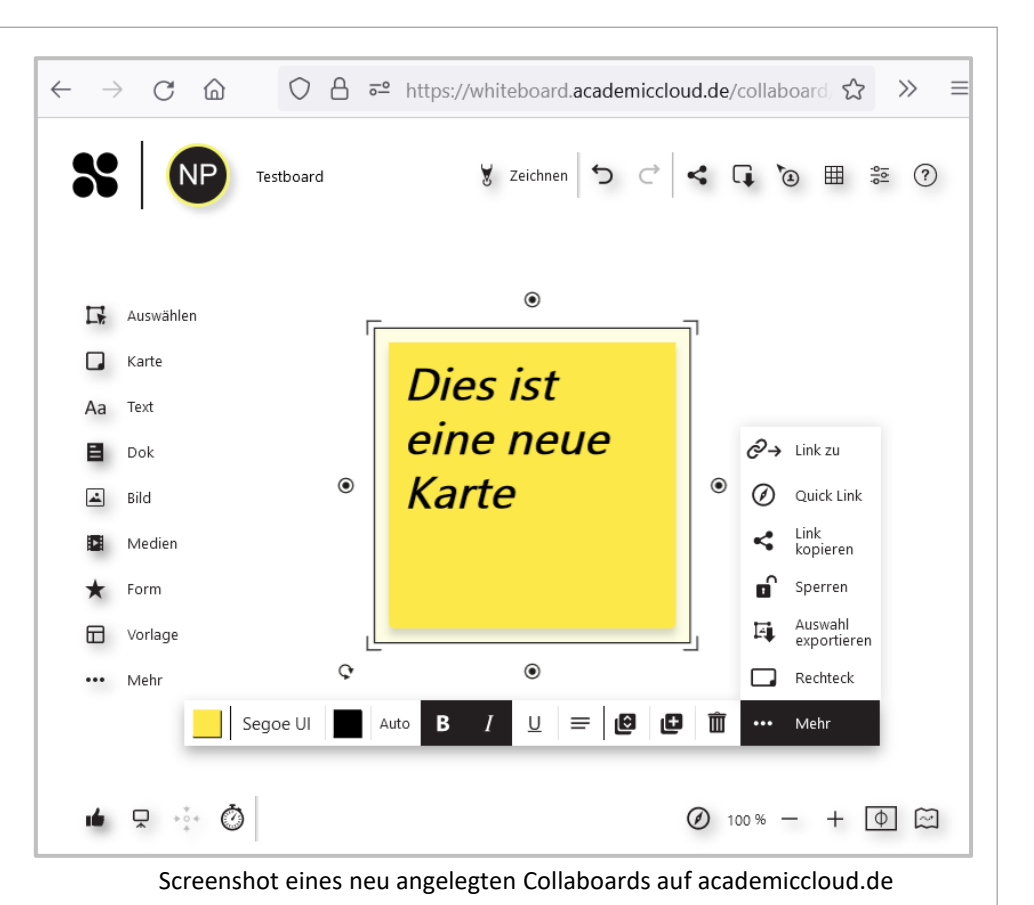

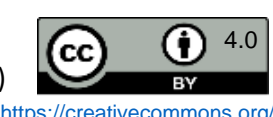

# **DEENPC**

<span id="page-21-0"></span>UNIVERSITÄT

**OSNABRÜCK** 

<span id="page-22-0"></span>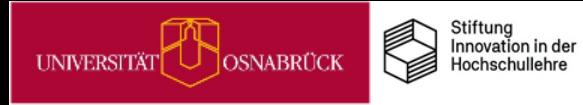

#### Collaboard-Einsatzszenarien: Ideen organisieren

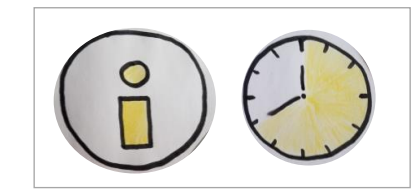

**IDEENPC** 

Um Inhalte oder Ideen auf einem Collaboard zu organisieren, können Sie z.B. nach einer Kartenabfrage die digitalen Karten durch Verschieben thematisch clustern. Es ist aber auch möglich, mit Vorlagen in Collaboard zu arbeiten, die eine Strukturierung erleichtern, wie z.B. mit diesem Mindmap, das Sie beliebig erweitern und bearbeiten können.

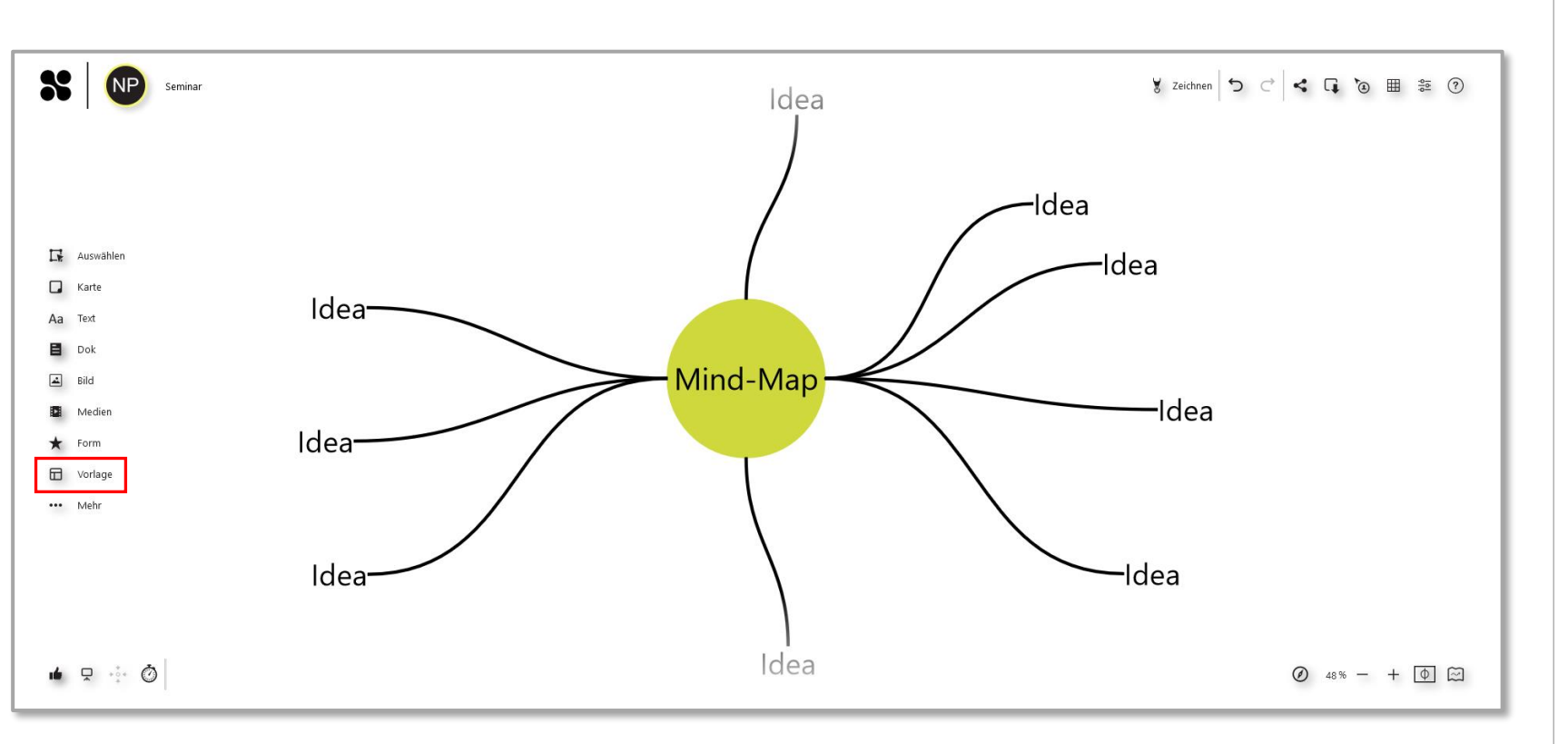

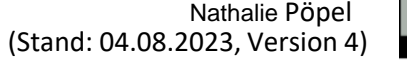

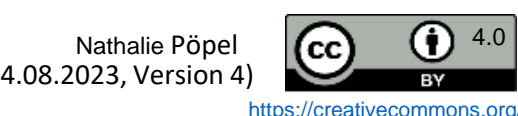

#### Collaboard-Einsatzszenarien: Multimedia-Recherchen präsentieren

<span id="page-23-0"></span>**UNIVERSITÄT** 

**OSNABRÜCK** 

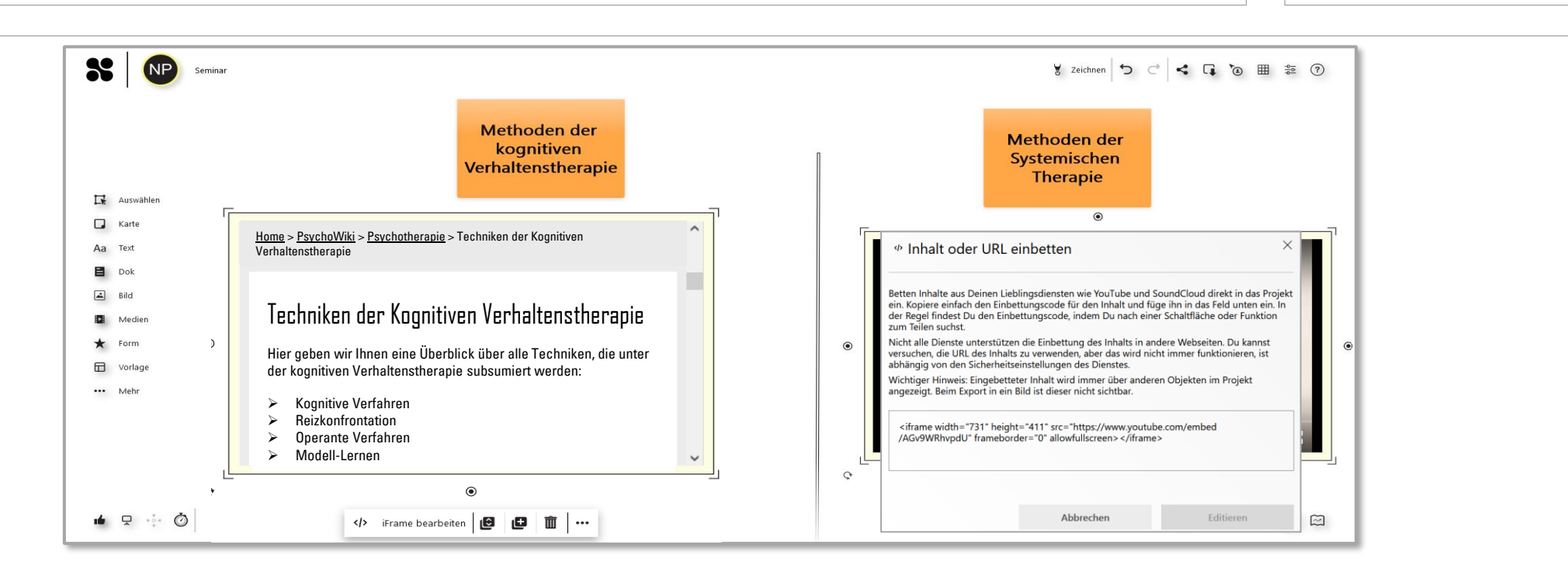

Eine Besonderheit von Online-Whiteboards ist die Möglichkeit, Webseiten und Videos direkt über die *Funktion iframe* einzubetten. Der Vorteil ist, dass Ihre Studierenden multimediale Informationen direkt auf dem Board ansehen oder auch selber einbinden können.

Stiftung Innovation in der

Hochschullehre

Niemand muss auf einen Link klicken und so zwischen dem Board und einer anderen Webseite im Browser hin- und herspringen. Bitte testen Sie vorab aus, unter welchen Browsern diese Option zuverlässig funktioniert.

(Stand: 04.08.2023, Version 4)

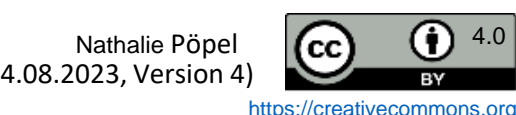

<span id="page-24-0"></span>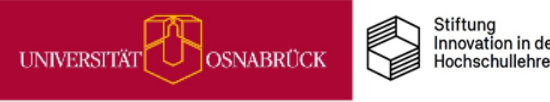

#### Collaboard vor der Lehrpremiere testen

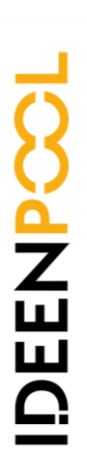

Bevor Sie ein Academic Cloud-Collaboard in Ihrer Lehre einsetzen, sollten Sie unbedingt ein paar Tests alleine machen und anschließend auch mit der Gruppe, die darauf gemeinsam arbeiten soll. Denn: Collaboard verhält sich unter verschiedenen Browsersystemen unterschiedlich. Bei unseren eigenen Testungen liefen die meisten Funktionen unter Firefox ohne Probleme, bei Chrome gab es hingegen Schwierigkeiten mit der Lesbarkeit und Erstellung von Karten auf dem Board.

Zudem kann es sein, dass es zu Problemen mit der Leistung kommt, wenn sehr viele Teilnehmenden gleichzeitig auf einem Board arbeiteten.

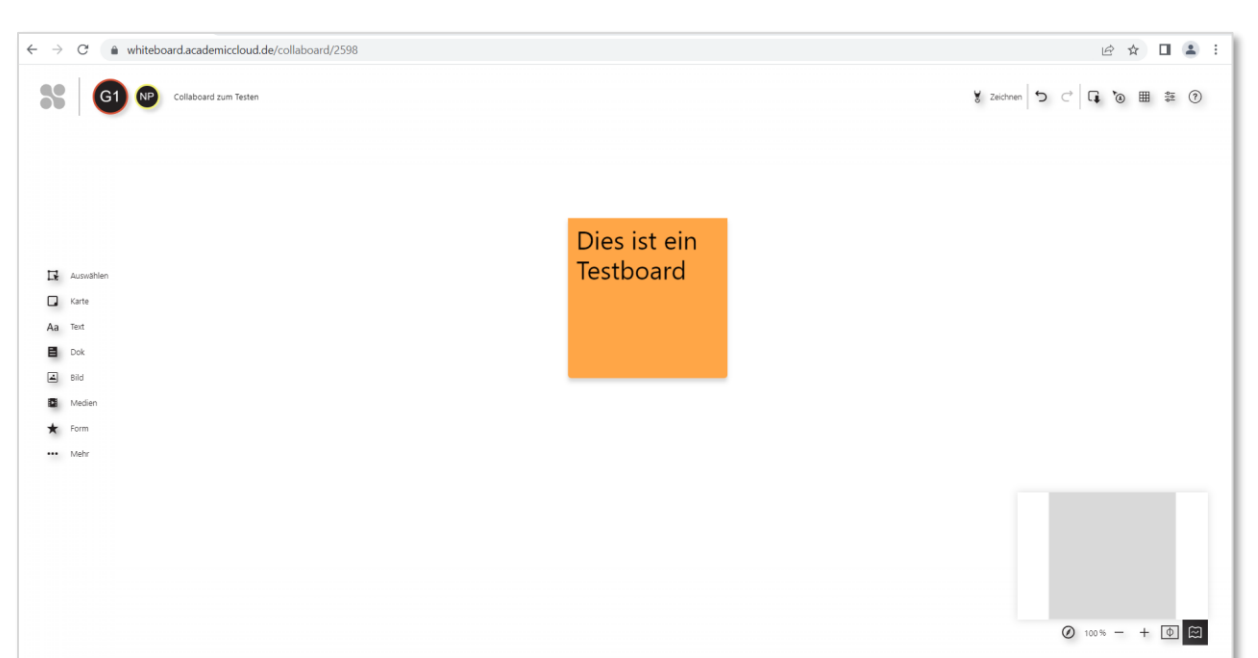

Ein Academic Cloud-Collaboard zum unverbindlichen Anschauen steht Ihnen hier zur Verfügung: [Zugangslink](https://whiteboard.academiccloud.de/acceptProjectInvitation?token=cJnCoZ9VK42DXSzaLA-szqv4xm8_yDEI8VREFMcFqycGynRchRYQ7OGLZ8onnypaWuE9_-Oq--ZyPWvKTiG612LqUHNpiFEpkNCaEoaaieMBIiSbx1zLs2ilxUxD6wvG) Sie können als anonymer Gast auf das Board gehen, eine Anmeldung über die Academic Cloud ist nicht erforderlich.

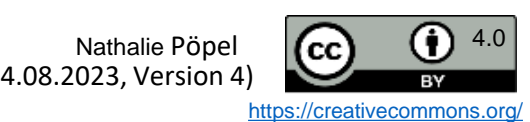

#### ONLYOFFICE in der Academic Cloud: Gemeinsam online an Texten, Präsentationen und Tabellen arbeiten

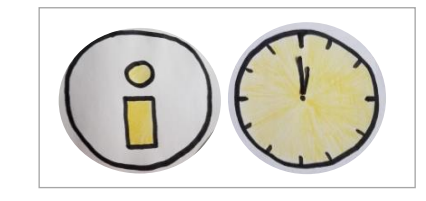

<span id="page-25-0"></span>**UNIVERSITÄT** 

Über das ONLYOFFICE-Programm können Sie in der [Academic](https://www.rz.uni-osnabrueck.de/Dienste/academiccloud.htm) [Cloud](https://www.rz.uni-osnabrueck.de/Dienste/academiccloud.htm) (AC) Word-, Powerpoint- und Tabellen-Dokumente online bearbeiten. Damit steht Ihnen eine datenschutzkonforme Office-Alternative zu Google Docs und Microsoft Onlineprogrammen für Ihre Lehre zur Verfügung.

Stiftung Innovation in der

Hochschullehre

**OSNABRÜCK** 

Sie können AC-Dokumente und Ordner mit anderen Nutzer\*innen teilen und dann zeitgleich mit ihnen darin arbeiten. Eine kurze Anleitung dazu finden Sie auf [dieser](https://digitaler-support.leuphana.de/doku.php?id=playground:playground) Seite der [Leuphana-Universität](https://digitaler-support.leuphana.de/doku.php?id=playground:playground).

Diese Möglichkeit steht auch Ihren Studierenden für Gruppenausarbeitungen oder zur Vorbereitung von Präsentationen in der [AC](https://www.rz.uni-osnabrueck.de/Dienste/academiccloud.htm) zur Verfügung.

Umfangreiche Anleitungen zur Arbeit mit den verschiedenen Dokumenteneditoren finden Sie auf dieser [Webseite](https://helpcenter.onlyoffice.com/de/userguides/docs-index.aspx) von [ONLYOFFICE.](https://helpcenter.onlyoffice.com/de/userguides/docs-index.aspx) Die Darstellungen beziehen sich auf die deutschsprachige Menüoberfläche. Die ONLYOFFICE-Menüoberfläche ist in der AC i. d. R. standardmäßig auf Englisch eingestellt, Sie können die Sprache bei Bedarf unter *Einstellungen* auf Deutsch umstellen.

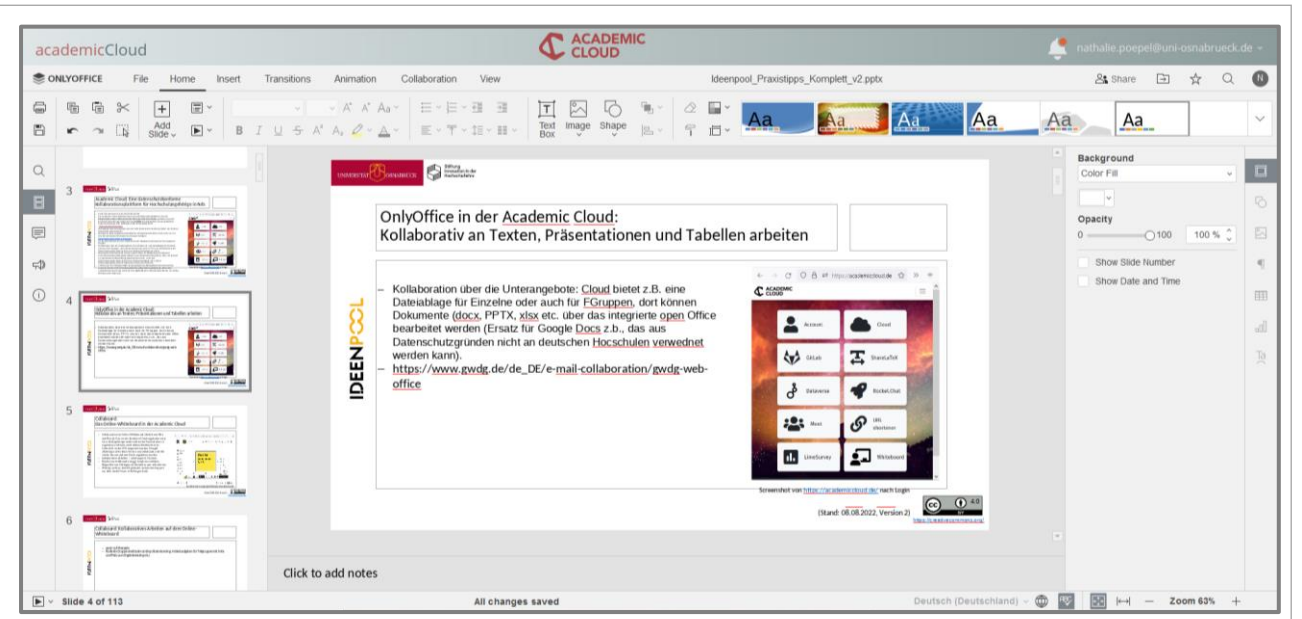

Screenshot der Präsentations-Arbeitsoberfläche dieser Praxistipp-Karte in OnlyOffice in<https://academiccloud.de/>

#### **Bitte beachten Sie:**

Da die Academic Cloud samt ihrer Dienste außerhalb der UOS durch die GWDG gehostet wird, kann ein Support bei technischen Problemen nur vom [GWDG-Support](https://www.gwdg.de/de_DE/support) erfolgen. Für Fragen zum didaktischen Einsatz steht Ihnen das [virtUOS](http://virtuos@uni-osnabrueck.de) zur Verfügung.

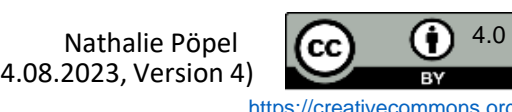

<span id="page-26-0"></span>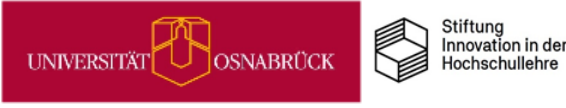

## Selbstlerneinheiten für Studierende mit Courseware & Co. gestalten

Sollen Ihre Studierenden vorbereitend auf eine Präsenzsitzung eine Selbstlerneinheit absolvieren und sich bspw. theoretischen Input erarbeiten, der in der Präsenzsitzung vertieft wird, können Sie zur Gestaltung dieser Einheit verschiedene Stud.IP-Funktionalitäten miteinander kombinieren:

Grundsätzlich bietet es sich an, die Selbstlerneinheit in der *Courseware* anzulegen. So können Sie in eine Courseware-Einheit …

- zur *Aktivierung von Vorwissen* einen Selbsttest integrieren, den Sie über *Vips* erstellen und der verschiedene Aufgaben zur Wiederholung bekannter Inhalte enthält.
- zur *Vermittlung der neuen Inhalte* ein Lehrvideo einbinden, das Sie mithilfe von *Opencast* aufnehmen und schneiden.
- zur Förderung der *aktiven Auseinandersetzung mit dem neuen Wissen* einen *Blubber*-Block nutzen, in dem die Studierenden Fragen zum Lehrvideo notieren und den Input reflektieren.

Hinweise zur Nutzung und Bedienung der genannten Stud.IP-Funktionen finden Sie auf den Seiten des Digitale Lehre Portals: [https://vt.uos.de/11sxr.](https://vt.uos.de/11sxr)

#### Aufgaben<sup>7</sup>

- 1) Bearbeiten Sie zunächst die nachfolgenden Wiederholungsaufgaben.
- 2) Schauen Sie sich daraufhin das Lehrvideo "Elemente der Analyse narrativer Texte" an.
- 3) Notieren Sie parallel/nach der Sichtung Ihre Fragen zum Video direkt im Blubber-Blog.
- Halten Sie nach der Sichtung des Videos stichpunktartig fest: Was sind die drei wichtigsten 4) Erkenntnisse in Bezug auf die Analyse narrativer Texte?

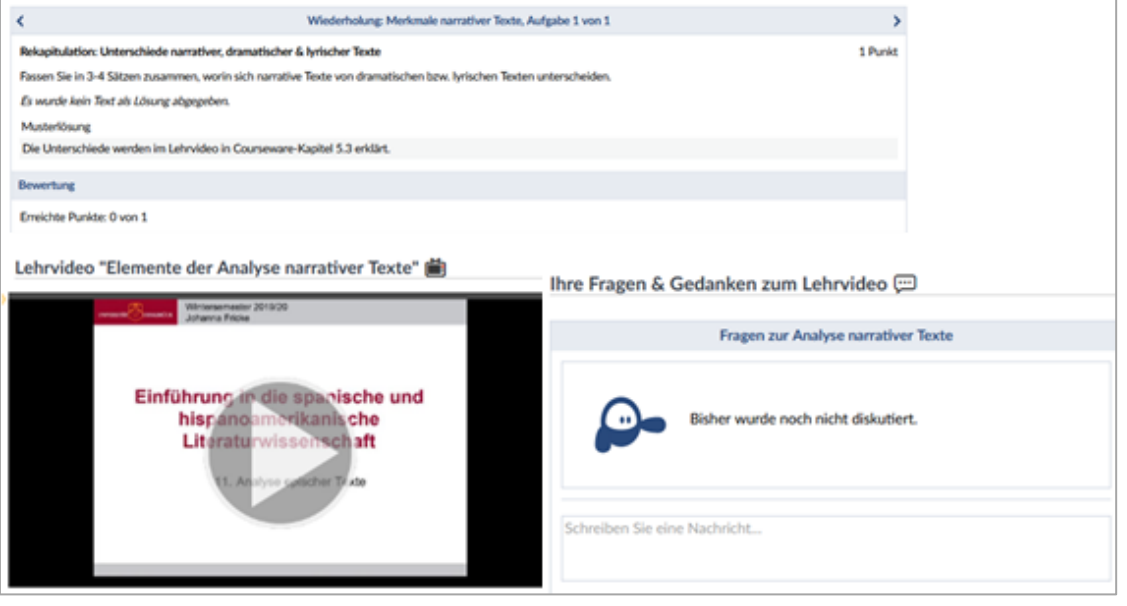

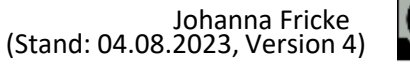

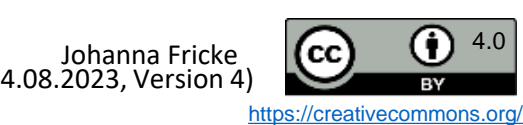

CANNA

<span id="page-27-0"></span>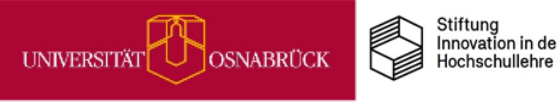

## Veranstaltungsaufzeichnung mit Opencast

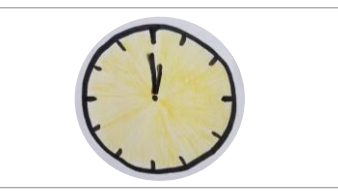

An der Universität Osnabrück sind mehrere Räume mit einer festinstallierten Aufzeichnungstechnik ausgestattet. Lehrende können ihre Lehrveranstaltungen mit Hilfe von Opencast zeitgesteuert automatisiert aufzeichnen.

Die Videos werden in Stud.IP ausgegeben und stehen Studierenden zur Nachbereitung oder Prüfungsvorbereitung zur Verfügung.

Zusätzlich besteht auch die Möglichkeit, die Videos auf YouTube zu veröffentlichen.

Eine ausführliche Anleitung finden Sie auf den Seiten diesen Seiten des Digitalen [Lehreportals](https://digitale-lehre.virtuos.uni-osnabrueck.de/eintrag/veranstaltungsaufzeichnung/).

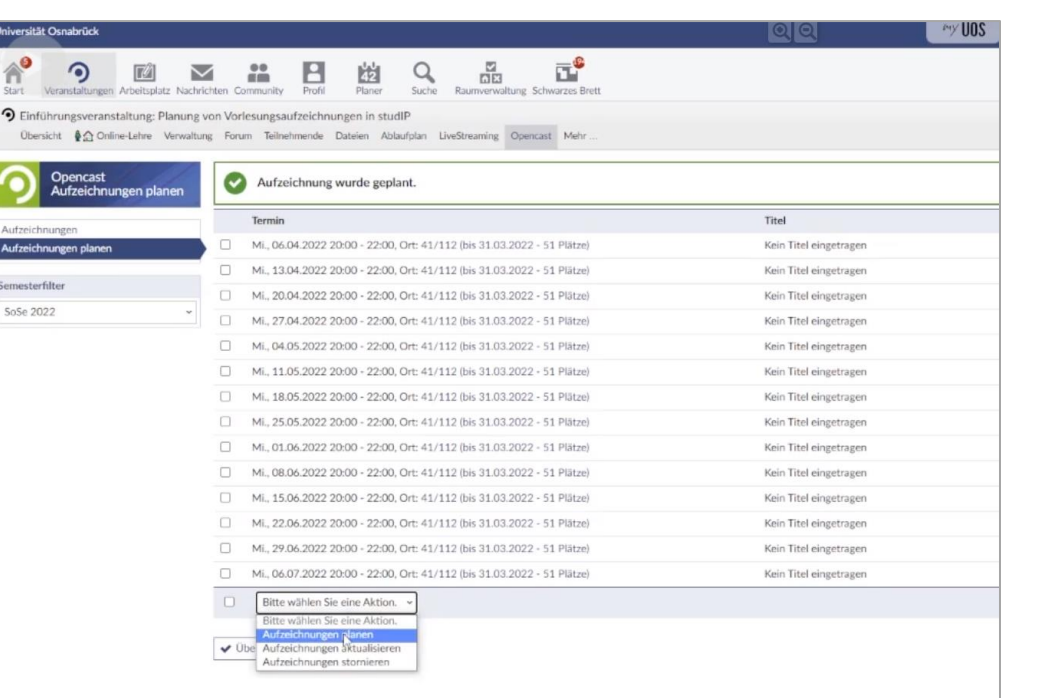

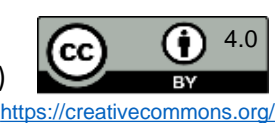

<span id="page-28-0"></span>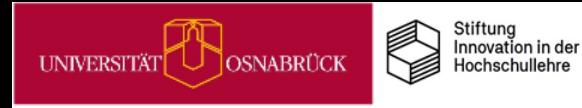

## Live-Streaming aus dem Hörsaal

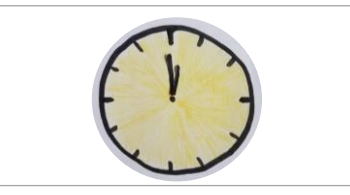

Mittels Live-Streaming können Vorlesungen oder andere Veranstaltungen live über das Internet übertragen werden. Studierenden, die aus unterschiedlichen Gründen nicht vor Ort sein können, ist es so beispielsweise möglich, eine Vorlesung live mitzuverfolgen.

Bei größeren Lehrveranstaltungen mit über 500 Teilnehmenden hat es sich bewährt, anstelle von Live-Online-Veranstaltungen auf Live-Streaming zu setzen. Live-Übertragungen können aus dem Hörsaal im Rahmen einer laufenden Opencast-Aufzeichnung erfolgen oder auch aus dem eigenen Büro bzw. Homeoffice.

Eine ausführliche Anleitung finden Sie unter: <https://vt.uos.de/e6o3t>.

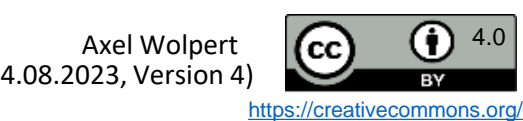

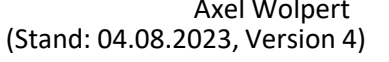

<span id="page-29-0"></span>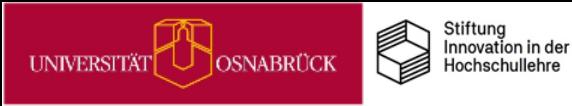

## Podcasts in der Lehre

Unter Podcast versteht man Audio-Dateien, die über das Internet heruntergeladen, gestreamt oder abonniert werden können. Zunehmend findet dieses Format [Eingang](https://hochschulforumdigitalisierung.de/de/blog/podcasts-hochschullehre) in die [Hochschullehre](https://hochschulforumdigitalisierung.de/de/blog/podcasts-hochschullehre). Zum Einsatz kommen können Podcasts u.a.:

- um Projektergebnisse oder Erfahrungsberichte aus Projekten zu dokumentieren
- um Lernmaterialien aufzubereiten,z.B. innerhalb eines Flipped Classroom
- als alternative Prüfungsleistung, bei der Studierende Medienkompetenz einüben
- zum Selbststudium, z.B. um eigene Zusammenfassungen als Prüfungsvorbereitung zu erstellen

Mit einem eigenen Podcast-Studio bietet die Universität Osnabrück ideale Rahmenbedingungen für Lehrende und Studierende, einen eigenen Podcast zu erstellen. Im schalloptimierten Studio stehen zwei Arbeitsplätze mit fest installierten Mikrophonen zur Verfügung. Die Steuerung der Aufnahme erfolgt über einen ebenfalls fest installierten PC mit [entsprechender](https://rode.com/en/software/rodeconnect) Software. Bei Bedarf kann über einen weiteren Rechner eine externe Person via BigBlueButton zugeschaltet werden. Die fertige Aufnahme kann im WAV- oder MP3-Format auf einem USB-Stick oder über Hochladen in Stud.IP bzw. die [Academic](https://www.rz.uni-osnabrueck.de/Dienste/academiccloud.htm) Cloud (AC) mitgenommen werden. Eine Nachbearbeitung, z.B. Einfügen eines Intros, kann am eigenen PC erfolgen.

Das Podcast-Studio befindet sich im EW-Gebäude. Zugang und Reservierung erfolgt über das [DigiLab,](https://digitale-lehre.virtuos.uni-osnabrueck.de/uos-digilab/) Raum 15/E27.

Sie wollen Podcasts lieber am eigenen PC erstellen? Mikrophone können über das DigiLab ausgeliehen und passende [Software](https://rode.com/en/software/rodeconnect) kostenlos herunter geladen werden.

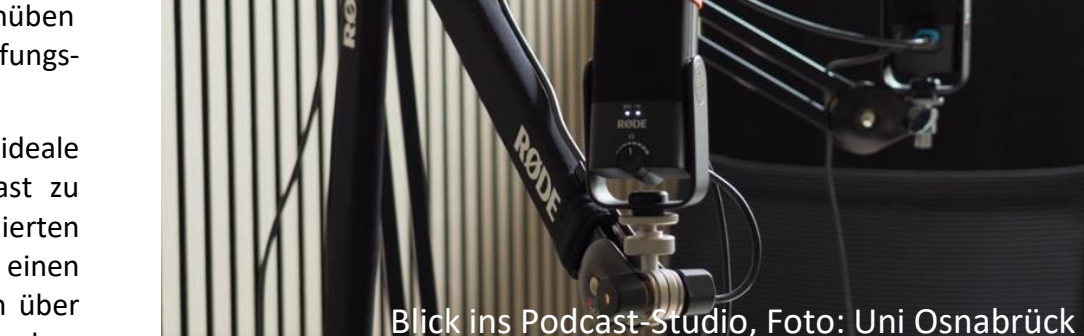

Weitere Informationen zum Podcasting finden Sie hier::

- <https://hochschulforumdigitalisierung.de/de/blog/podcasts-hochschullehre>
- <https://www.e-teaching.org/didaktik/gestaltung/ton/podcast>
- [https://www.uni-ulm.de/einrichtungen/e-learning/loesungen-fuer-digitale](https://www.uni-ulm.de/einrichtungen/e-learning/loesungen-fuer-digitale-lehre/didaktische-tipps-fuer-die-online-lehre/methodenkiste-und-weiterfuehrende-tipps/methodenkiste/lehrmaterial-gestalten/audiobeitraege-und-podcasts-fuer-lehre-erstellen/)[lehre/didaktische-tipps-fuer-die-online-lehre/methodenkiste-und](https://www.uni-ulm.de/einrichtungen/e-learning/loesungen-fuer-digitale-lehre/didaktische-tipps-fuer-die-online-lehre/methodenkiste-und-weiterfuehrende-tipps/methodenkiste/lehrmaterial-gestalten/audiobeitraege-und-podcasts-fuer-lehre-erstellen/)[weiterfuehrende-tipps/methodenkiste/lehrmaterial](https://www.uni-ulm.de/einrichtungen/e-learning/loesungen-fuer-digitale-lehre/didaktische-tipps-fuer-die-online-lehre/methodenkiste-und-weiterfuehrende-tipps/methodenkiste/lehrmaterial-gestalten/audiobeitraege-und-podcasts-fuer-lehre-erstellen/)[gestalten/audiobeitraege-und-podcasts-fuer-lehre-erstellen/](https://www.uni-ulm.de/einrichtungen/e-learning/loesungen-fuer-digitale-lehre/didaktische-tipps-fuer-die-online-lehre/methodenkiste-und-weiterfuehrende-tipps/methodenkiste/lehrmaterial-gestalten/audiobeitraege-und-podcasts-fuer-lehre-erstellen/)

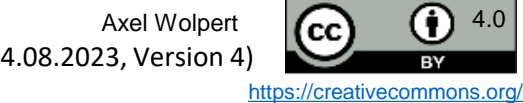

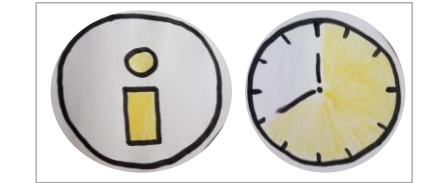

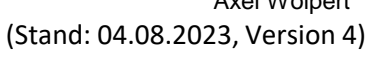

<span id="page-30-0"></span>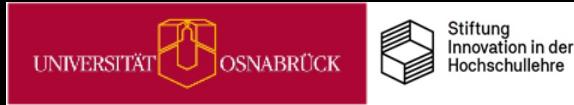

DEENPO

#### Audio-Glossare in der Lehre: Fürs Hören schreiben

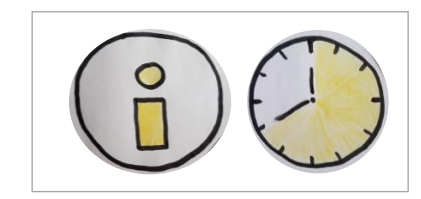

Glossare sind Listen von Begriffen mit Bedeutungserklärungen, wie z.B. im [Duden.](https://www.duden.de/rechtschreibung/Glossar) In der Lehre eignen sich Glossare zur Einführung von Fachbegriffen, die als Lernaufgabe auch von Studierenden erarbeitbar sind. Glossare können als Schrifttexte angelegt, aber auch als Audios eingesprochen werden. Schrifttexte sind für die Rezipienten einfacher zu erfassen, Höraufnahmen bieten den Vorteil, dass die Erstellenden sich neben dem Inhalt auch mit der Präsentation fürs Hören beschäftigen müssen (*Schreiben fürs Hören*: Studio 1, o.J.; von La Roche & Buchholz, 2013). Sie bekommen hier die Gelegenheit Medienkompetenz weiterzuentwickeln.

Eine Audio-Glossar-Aufgabe im Courseware-Lernmodul in StudIP kann für eine Einführungsveranstaltung z.B. so aussehen:

Auf dieser Courseware-Seite finden Sie eine Liste mit psychologischen Effekten (Anker-Effekt, Bystander-Effekt, Dunning-Kruger-Effekt, Hawthorn-Effekt, Primacy Recency-Effekt**,** Zeigarnik-Effekt uva.). Jede/r von Ihnen soll einen Glossartext zu dem zugeteilten Begriff verfassen. Dies bedeutet, eine Effekterklärung auf der Basis von 2 selbst recherchierten Fachbeiträgen (Artikel u/o Buchkapitel) zu schreiben und im Audioblog einzusprechen oder eine eingesprochene Aufnahme in Ihren Glossar-Dateibereich zum Audioblog hochzuladen. Ihr Erkläraudio sollte max. 60 Sekunden lang sein. Die verwendeten Fachbeiträge für den Beitrag schreiben Sie in die Liste zu Ihrem behandelten Begriff. Diese Aufgabe ist bis zur 6. Kurssitzung zu erledigen, in der wir uns alle Glossare im Plenum anhören und in den Blubber-Blöcken Feedback zur auditiven und inhaltlichen Aufbereitung geben. Das Feedback soll in einer 2. Aufnahme bis zur vorletzten Sitzung eingearbeitet werden. Die Aufnahmen dienen dann zur Vorbereitung der Abschlussklausur.

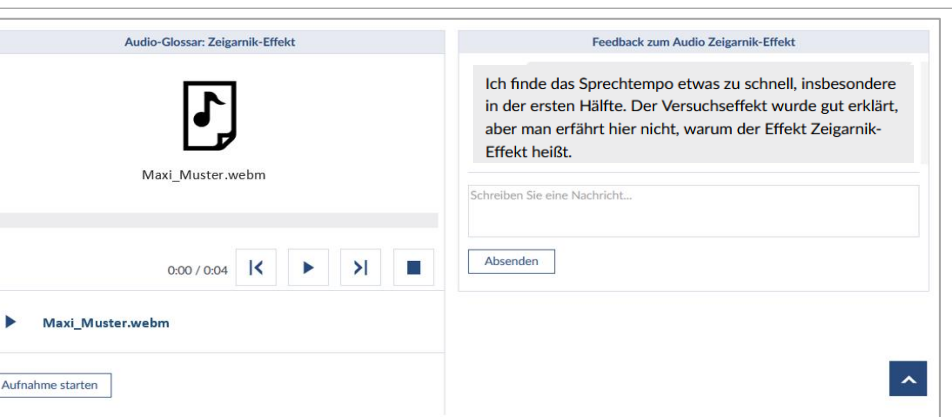

Noch ein Hinweis zu Audios in der Courseware (s.a. StudIP-Hilfe): Legen Sie für jeden [Glossarbegriff](https://hilfe.studip.de/help/5/de/Basis/CoursewareBloeckeAudio) einen eigenen Audioblock mit dazugehörigen Dateiordner an. Sie müssen im Audioblock die Aufnahme mit *Ja* zulassen und den dazugehörigen Ordner festlegen, erst dann können die Teilnehmenden im Block etwas aufnehmen oder Audiodateien hochladen.

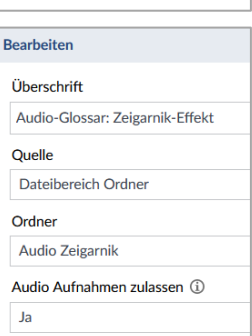

Quellen: Studio 1 (o.J.): Texten fürs Hören: [https://www.studio1.de/blog/](https://www.studio1.de/blog/texten-fuers-ohr-videotexte-und-hoerfunktexte-schreiben)**texten-fuers-ohr**-videotexte-und[hoerfunktexte-schreiben](https://www.studio1.de/blog/texten-fuers-ohr-videotexte-und-hoerfunktexte-schreiben);: von La Roche W. & Buchholz A. (2013) Sprache und Sprechen. **Fürs Hören schreiben.** In: von La Roche W., Buchholz A. (eds) Radio-Journalismus. Journalistische Praxis. Springer VS, Wiesbaden. [https://doi.org/10.1007/978-3-658-02684-4\\_2](https://doi.org/10.1007/978-3-658-02684-4_2) 

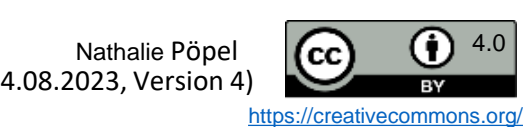

# Netiquette in Onlinekursen aushandeln

Wenn Sie virtuelle Lehrveranstaltungen mit Videokonferenzsystemen wie BigBlueButton anbieten, dann müssen einige Arbeits- und Kommunikationsprozesse dem Onlinekontext angepasst werden. Dazu gehört neben der [eModeration](https://www.hs-osnabrueck.de/elearning-competence-center/edidaktik/#c12811377) auch die Kommunikation von Umgangsregeln im Onlinekurs: die Netiquette.

Wir möchten Ihnen empfehlen, sich in der ersten Sitzung dafür ca. 15 Minuten Zeit zu nehmen und diese mit Ihren Kursteilnehmenden zusammen auszuhandeln. Lassen Sie alle Teilnehmenden zu Beginn 5 Min. alleine für sich aufschreiben, welche Dinge sie sich im Onlineumgang miteinander im Kurs wünschen und was vermieden werden sollte. Sammeln Sie danach die Informationen im Plenum ein, z. B. anonymisiert auf einem vorbereiteten [Etherpad](https://studip-etherpad.uni-osnabrueck.de:9001/p/Unsere_Netiquette):

#### Netiquette für unseren Onlinekurs:

Wie wollen wir im Digitalen miteinander umgehen?

B I U & E E E E D C &

Was wünschen Sie sich hierzu? Wie sollen wir im digitalen Raum hier miteinander umgehen?

Überschrift

Was soll hier NICHT passieren? Worauf sollten wir achten?

Alternativ bietet die Hochschule Osnabrück zur Sammlung der Punkte einen Foliensatz zum Netiquette [Aushandeln](https://www.hs-osnabrueck.de/fileadmin/HSOS/Homepages/eLCC/Netiquette_aushandeln.pptx) mit vorformatierten Bausteinen an, den Sie so übernehmen oder für Ihre Einsatzzwecke individuell anpassen können. Wie Sie den Foliensatz praktisch nutzen, sehen Sie in dieser [Videoanleitung](https://www.youtube.com/watch?v=JikRS-2ajFY) auf Youtube.

#### Wir fangen pünktlich an -Minimieren Sie seinen Sie es bitte auch! Ablenkungen **Schalten Sie Bitte das Mikro NETIQUETTE FÜR UNSERE** stumm Achten Sie auf einen **ONLINE-VERANSTALTUNG** enn Sie gerade snektvollen Umgang nicht sprechen Heben Sie bei Fragen die Hand oder schreiben Sie in den Chat - wenn ich darauf länger nicht reagiere, dann sprechen Sie spontan ins Plenum Abb. aus: [Kirchhoff et al. \(2021](https://www.hs-osnabrueck.de/fileadmin/HSOS/Homepages/eLCC/Netiquette_aushandeln.pptx), Folie 3, [CC BY 4.0\)](https://creativecommons.org/licenses/by/4.0/deed.de)

aushandeln Dos & DON'Ts. Netiquette für unsere Onlineveranstaltung. (Folienvorlagen). eLearning Competence<br>Center, Hochschule Osnabrück. Downloadlink: https://www.hsosnabrueck.de/fileadmin/HSOS/Homepages/eLCC/Netiquette<br>.pptx (Zugriff am 24.07.2022) & Pöpel, N. (2021). Kirchhoff, E., Dick, J. Quelle:

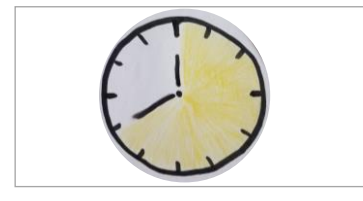

<span id="page-31-0"></span>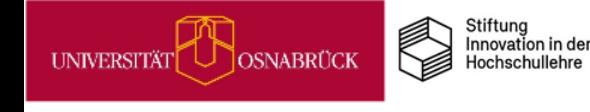

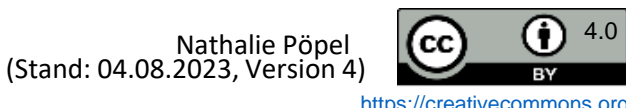

<span id="page-32-0"></span>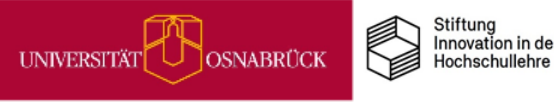

#### Hands-Down: Moderationstipp für BigBlueButton

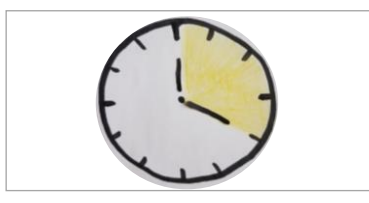

In diesem Minitipp geht es um eine kleine Funktion für Ihre Arbeit mit BigBlueButton, die Ihnen bisher vielleicht entgangen ist, aber den digitalen Arbeitsalltag angenehmer gestalten kann.

#### **Vergessene gehobene Hände**

Eventuell haben Sie während einer Videokonferenz schon die Situation erlebt, dass mehrere Personen die Funktion *Hand heben* nutzen, jedoch nach ihrem Redebeitrag vergessen haben, die Hand wieder zu senken. Dadurch kann die Benachrichtigung rechts oben, die Sie als moderierende Person erhalten, schnell unübersichtlich werden. Sie möchten aber nicht alle Hände senken, sondern nur die von einer bzw. einzelnen Personen?

In solchen Fällen können Sie im Benachrichtigungsfenster rechts oben gewisse Auswahlen treffen: Die runden Kreise oder die Quadrate mit den abgerundeten Ecken symbolisieren die verschiedenen Personen, die sich gemeldet haben (runde Kreise stehen für *einfache* Teilnehmende; Quadrate mit abgerundeten Ecken stehen für Personen mit Moderationsrechten). Klicken Sie entweder auf den runden Kreis oder auf das Quadrat mit den abgerundeten Ecken und senken Sie dadurch schnell die gewünschten Hände (siehe Screenshot).

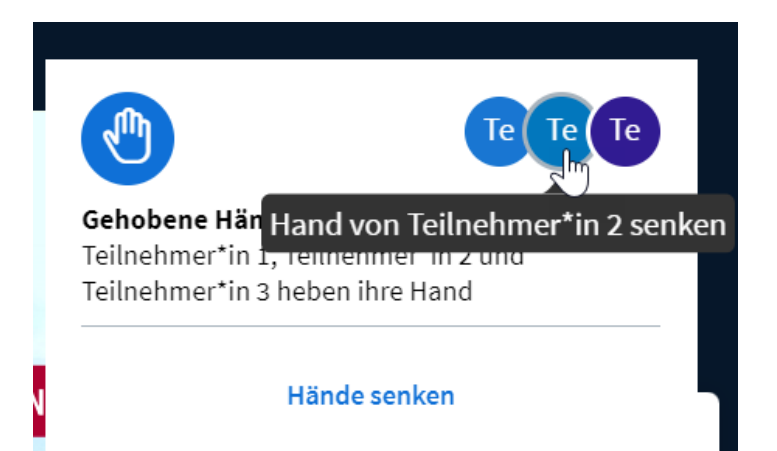

War dieser Tipp hilfreich für Sie? Dann schauen Sie auf unserem Digitale Lehre Infoportal vorbei, dort finden Sie noch einige weitere praktische [Funktionen](https://digitale-lehre.virtuos.uni-osnabrueck.de/2022/05/18/bigbluebutton-praxistipps/) von [BigBlueButton](https://digitale-lehre.virtuos.uni-osnabrueck.de/2022/05/18/bigbluebutton-praxistipps/) erklärt.

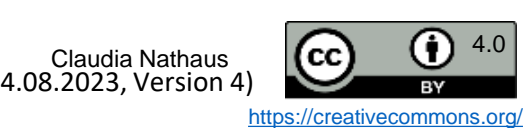

<span id="page-33-0"></span>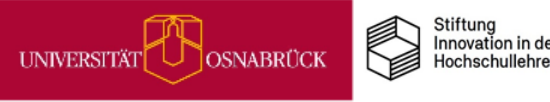

## Studierende in synchroner Onlinelehre aktivieren: Alles aus BigBlueButton rausholen was geht

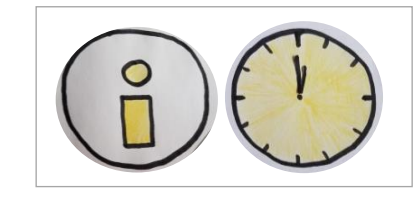

DEENPO

Wenn Sie Onlinesitzungen mit einem Videokonferenzsystem wie BigBlueButton (BBB) in Ihrer Lehre durchführen, dann lohnt es sich, alle verfügbaren Features im BBB-Raum einzusetzen, um Ihre Teilnehmenden aus einer passiven Konsumhaltung beim Online-Zuschauen herauszuholen: Z.B. Think-Pair-Share-Phasen mit Breakout-Sessions, aktive Höraufträge über die geteilten Notizen, Quick-Quizzes mit der Umfragefunktion, Stimmungsbilder über die Statusmeldungen und vieles mehr.

Im unserem [Vortragsvideo](https://video4.virtuos.uni-osnabrueck.de/paella/ui/watch.html?id=c76bf001-5303-4b7f-86c7-6d8eb572a762) zum Thema erhalten Sie einen praxisnahen Überblick, welche BBB-Features sich für welche Methoden in welchen Sitzungsphasen eignen:

> **Inhalte (mit Zeitmarken)** 1.Vortragsbeginn (01:20) 2.BBB-Features (02:07) 3.Sandwich-Modell (05:30) 4.Sitzungseinstiege (08:30) 5.Übergänge im Digitalen: Bewegungsübung (15:17) 6.Aktive Auseinandersetzung (21:00) 7.Sitzungsabschlüsse (29:15) 8.Fazit (35:11)

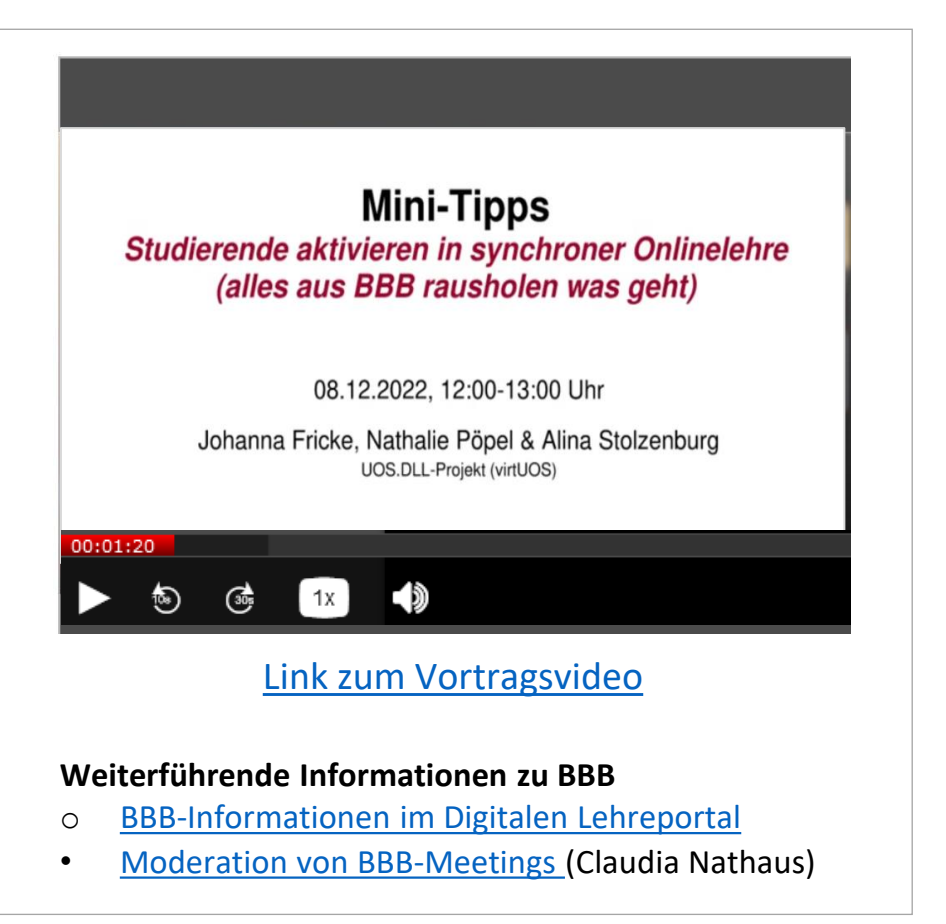

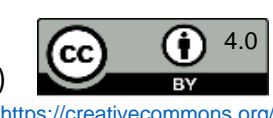

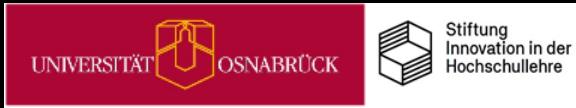

DEENPO

## Umfragen in Big Blue Button

Wenn Sie in Onlinessitzungen in BigBlueButton (BBB) Ihre Studierenden aktivieren möchten, bietet sich die Umfragefunktion für schnelle Quizzes und Meinungsabfragen an.

Wenn Sie Präsentator/in im Meeting sind, dann können Sie ad hoc über den runden blauen Button mit dem weißen Kreuz links unten im Videofenster eine Umfragen in BBB erstellen:

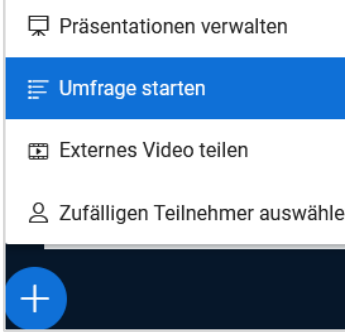

Wenn Sie auf *Umfrage starten* klicken, können Sie im neuen Auswahlmenü eine Textfrage eintippen und aus vier Antworttypen auswählen. Bei jedem Antworttyp kann die Antwortanzahl beliebig erweitert werden.

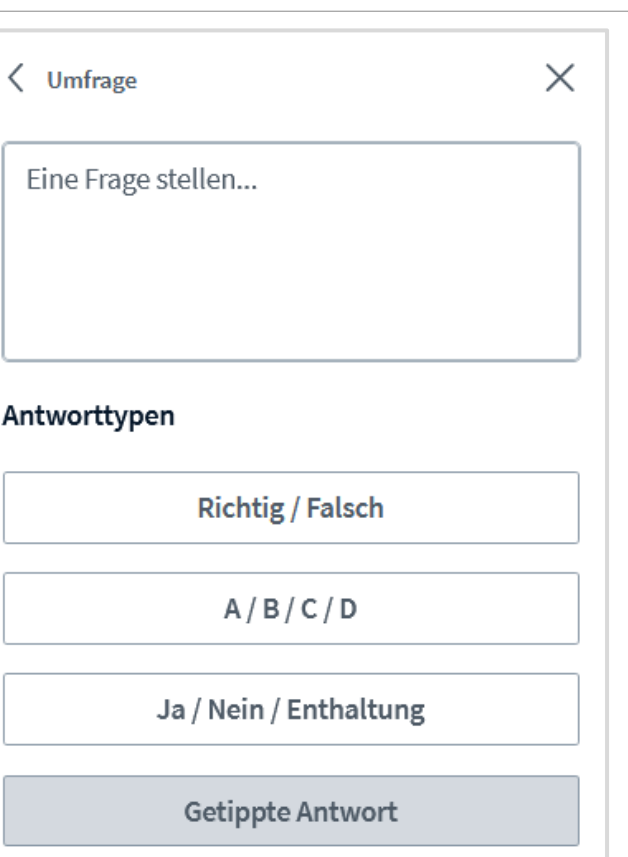

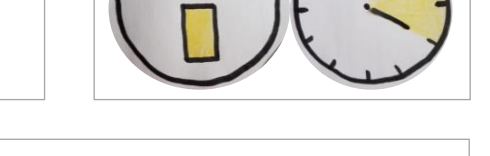

Anonyme Umfrage **AUS** 

Legen Sie dann fest, ob die Umfrage anonym

```
Anonyme Umfrage
```
durchgeführt werden soll:

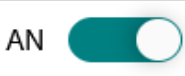

Die Umfrage ist anonym. Es werden keine individuellen Antworten angezeigt.

Wenn Sie alles Eingegeben haben, klicken sie auf *Umfrage starten.* Alle Meeting-teilnehmenden können nun abstimmen.

In Ihrem Umfragefenster sehen Sie den Eingang der Antworten. Beenden lässt sich eine Befragung über den Button *Umfrage veröffentlichen*. Die Ergebnisse erscheinen dann für alle sichtbar im Chat.

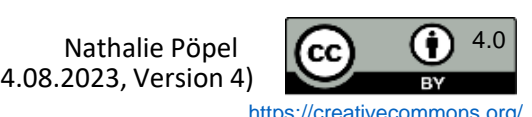

<span id="page-35-0"></span>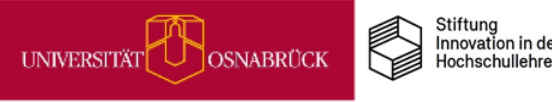

# MiMo zum 3D-Druck

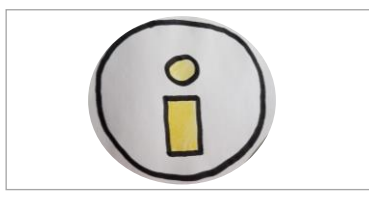

(Stand: 04.08.2023, Version 4)

UOS.DLL-Team

#### **Was sind MiMos?**

**DEENPOC** 

MiMos (Abkürzung für *Mikromodule*) sind Selbstlerneinheiten für Studierende, die über Stud.IP zur freien Nutzung zur Verfügung stehen. Im Schnitt dauert die Bearbeitung eines MiMos 90 Minuten. Um Ihren Studierenden vielfältige Lernangebote zu unterbreiten, können Sie ein MiMo entweder durch einen Link dazu in Stud.IP bereitstellen oder sie integrieren die thematische MiMo-Courseware in Ihre eigene Stud.IP-Veranstaltung.

#### **Worum geht es im MiMo 3D-Druck-Führerschein?**

Das MiMo zum 3D-Druck ist mit dem Angebot des neuen [DigiLabs](https://digitale-lehre.virtuos.uni-osnabrueck.de/uos-digilab/) der Uni Osnabrück verknüpft. Es bildet den theoretischen Teil eines 3D-Druck-Führerscheins: Wer das MiMo erfolgreich absolviert, kann vor Ort im DigiLab den Praxisteil durchlaufen, den die Mitarbeiter\*innen des DigiLabs begleiten. Mit dem vollständigen 3D-Druck-Führerschein dürfen dann die DigiLab-Geräte für eigene Projekte genutzt werden. Zum MiMo gelangen Sie über diese Link: <https://vt.uos.de/iqnf3>.

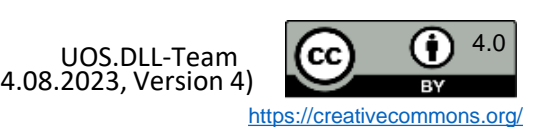

<span id="page-36-0"></span>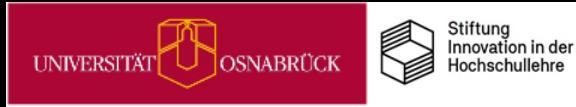

## VIPS-Klausuren in den e-Prüfungsräumen der UOS

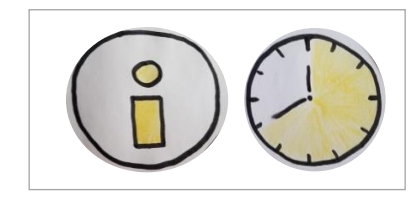

DEENPC

An der Universität Osnabrück können Sie digitale Prüfungen mit dem virtuellen Prüfungssystem (Vips) in StudIP realisieren. Für die Durchführung digitaler Klausuren in Präsenz unter kontrollierten Bedingungen stehen Ihnen zudem am Westerberg im Gebäude 94 insgesamt 108 Plätze in den neuen e-Prüfungsräume zur Verfügung.

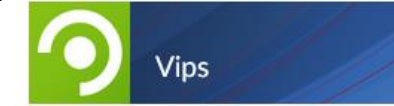

Mit Vips können Sie sowohl Multiple- und Single-Choice-Fragen als auch Freitextaufgaben für digitale Klausuren erstellen. Dazu können Sie neue Aufgaben im System anlegen oder aber bereits bestehende importieren. Hilfreich ist zudem die Punkte- und Notenübersichtsfunktion.

Detaillierte Informationen zu Prüfungen mit Vips finden Sie in der Blogreihe von Claudia Nathaus (UOS):

- [Vips-Prüfungen vorbereiten](Prüfungen mit Vips  Vorbereiten)
- [Vips-Prüfungen durchführen](https://digitale-lehre.virtuos.uni-osnabrueck.de/2022/01/14/prufungen-mit-vips-durchfuhren-teil-2-3/)
- [Vips-Prüfungen nachbereiten](https://digitale-lehre.virtuos.uni-osnabrueck.de/2022/02/16/prufungen-mit-vips-nachbereiten-teil-3-3/)
- [Mehr Sicherheit durch Klausurvarianten in Vips](https://digitale-lehre.virtuos.uni-osnabrueck.de/2023/01/20/mehr-sicherheit-durch-klausurvarianten-in-vips/?preview_id=6681&preview_nonce=d1f8cbd460&preview=true&_thumbnail_id=6683)

In den e-Prüfungsräumen sind alle Arbeitsplätze identisch eingerichtet, sodass gleiche Prüfungsbedingungen für alle Prüflinge gelten. Auf den Monitoren befindet sich eine [Spezialfolie](https://digitale-lehre.virtuos.uni-osnabrueck.de/wp-content/uploads/2021/07/Monitorfolie.m4v), die das Abschreiben von Anderen erschwert. Alle PCs sind mit einer Software ausgestattet, die den Zugriff auf die Vips-Seiten in StudIP zulässt, nicht jedoch auf andere Seiten im Netz. Alle aktuellen Informationen zu den Prüfungsräumen finden Sie auf unserem Digitalen [Lehreportal.](https://digitale-lehre.virtuos.uni-osnabrueck.de/eintrag/e-pruefungsraeume-digitale-pruefungen-in-praesenz/) Die Räume (94: E01, E03, E06 & E08) lassen sich über die Raumbuchung in StudIP reservieren:

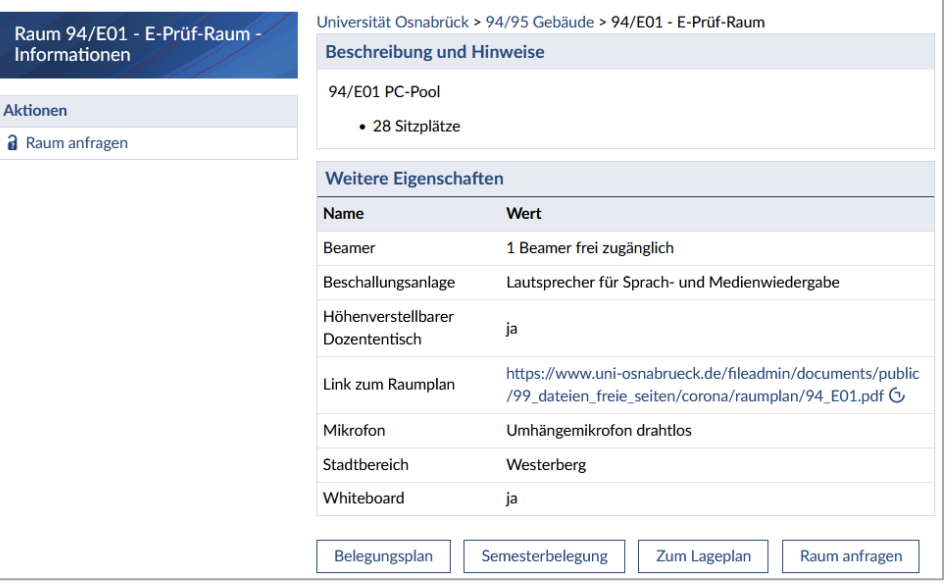

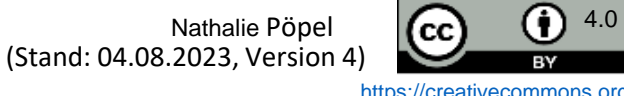

<span id="page-37-0"></span>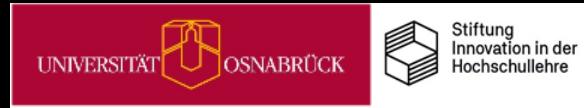

## Nutzung der E-Prüfungsräume step-by-step

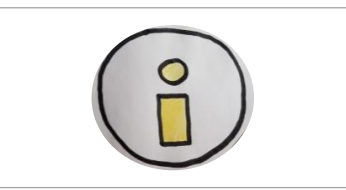

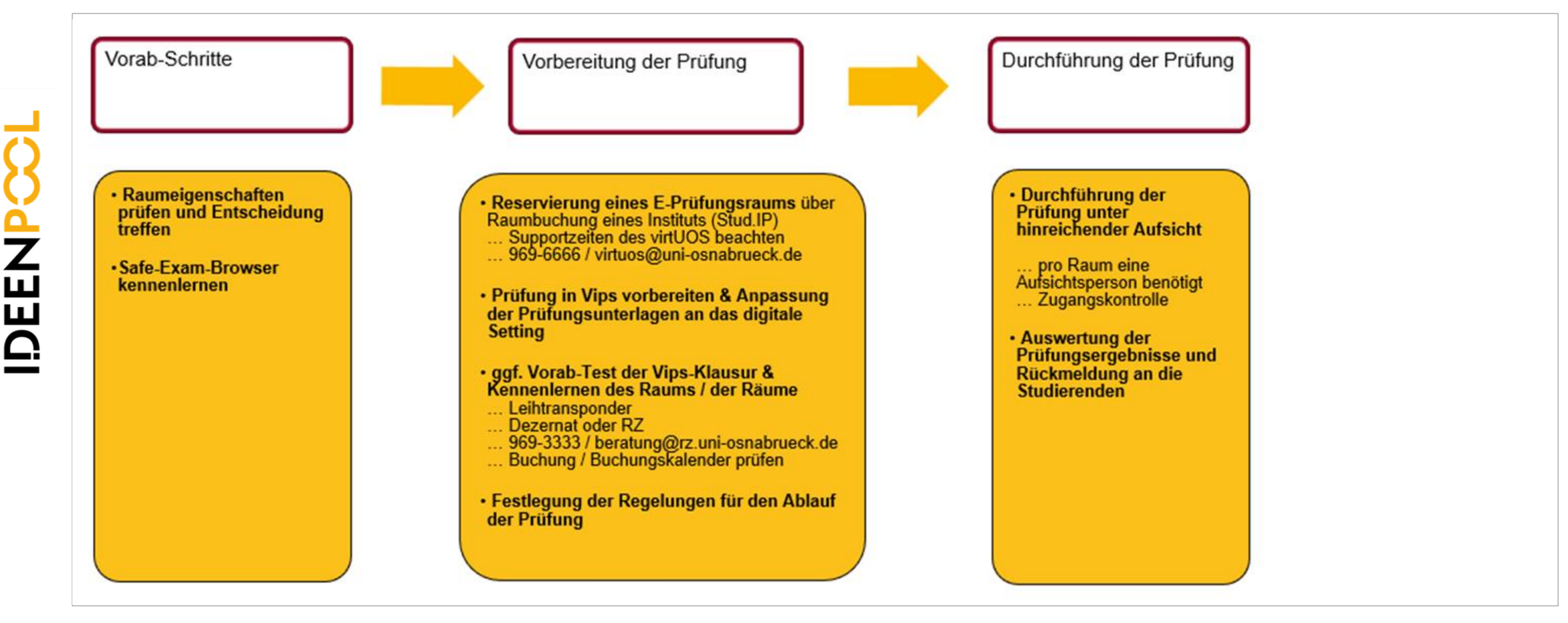

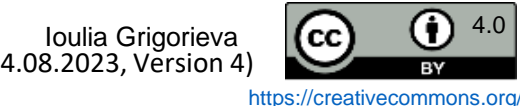

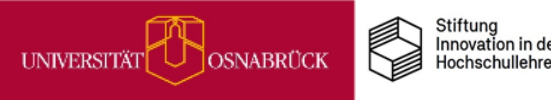

# Hinweise zu Lizenzen, Versionen, Zitieren und Kontakt

#### **Lizenzhinweis**

Wir stellen Ihnen diese Praxistipp-Kartensammlung als Open [Educational](https://open-educational-resources.de/) Ressource (OER) unter der CC BY 4.0 [Lizenz](https://creativecommons.org/) zum Download, zur freien Weiterverbreitung und zum [Remixen](https://oer-contentbuffet.info/edu-sharing/components/render/c662b62e-e970-4d1d-b85e-51a197d28501) unter Nennung der Originalquelle zur Verfügung. Ausgenommen davon sind Logos und einzelne Bilder, bei denen dies entsprechend gekennzeichnet ist.

#### **Versionshinweis**

Die Infopool-Praxistipp-Sammlung ist ein Work-in-Progress und wird in den kommenden Semestern erweitert und verändert. Dies wird unten rechts auf den Folien unter *Stand* und *Version* gekennzeichnet. Die Änderungshistorie finden Sie auf der letzten Seite dieser Sammlung.

#### **Zitierhinweis**

DEENPOO

Das Themenfeld-Kartenset können Sie z. B. folgendermaßen angeben:

Pöpel, N., Fricke, J. & Grigorieva, I. (Hrsg.) (2023). Praxistipps. Wie Sie digitale Tools souverän einsetzen. Universität Osnabrück. Online verfügbar unter: [https://digitale-lehre.virtuos.uni-osnabrueck.de/Ideenpool/DigiTools\\_souveraen\\_nutzen.pdf](https://digitale-lehre.virtuos.uni-osnabrueck.de/Ideenpool/DigiTools_souveraen_nutzen.pdf). (Version 4)

Jede Einzelkarte weist die entsprechenden Autor\*innen aus Diese können Sie z. B. so angeben:

Pöpel, N., (2023) Mediendidaktische Gestaltungsprinzipien. In: N. Pöpel, J. Fricke & I. Grigorieva (Hrsg.). Praxistipps. Wie Sie digitale Tools souverän einsetzen [Karte 5]. Universität Osnabrück. Online verfügbar unter: [https://digitale-lehre.virtuos.uni-osnabrueck.de/Ideenpool/DigiTools\\_souveraen\\_nutzen.pdf.](https://digitale-lehre.virtuos.uni-osnabrueck.de/Ideenpool/DigiTools_souveraen_nutzen.pdf) (Version 4)

#### **Kontakt**

Bei Rückfragen wenden Sie sich entweder an die einzelnen Autor\*innen oder schreiben Sie eine E-Mail an [virtuos@uni-osnabrueck.de](mailto:virtuos@uni-osnabrueck.de). Kontaktieren Sie uns auch gerne, wenn Links nicht mehr funktionieren.

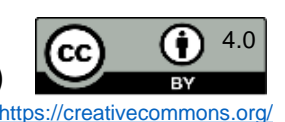

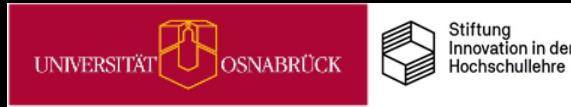

# Versionsinformationen

Änderungen in Version 2 vom 16.11.2022 zur Version 1 vom 25.07.2022:

Neue Karte: 3 zu Wikis, 1 zu Podcasts, 1 zu BBB, 1 zu Collaboard, 1 zu ONLYOFFICE

#### **Änderungen in Version 3 vom 26.01.2023**

- Kleinere Formatierungsanpassungen
- Neue Karten: 1 zu VIPS & ePrüfungsräumen; 1 zu Audio-Glossaren; 1 zu BBB zur Aktivierung in synchrones Onlinelehre; 1 zu Moderation in BBB, 3 zu Collaboard (Ideen sammeln, Multimedia-Recherchen, Testen)

#### **Änderungen in Version 4 vom 06.08.2023**

- 1 neue Karte zu den UOS-e-Prüfungsräumen step by step
- Barrierefreie Dokumente für Lernende erstellen

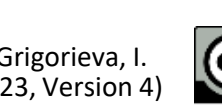

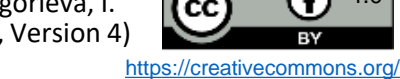

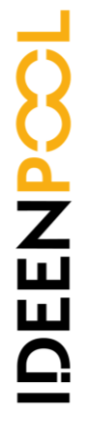